D01128301C

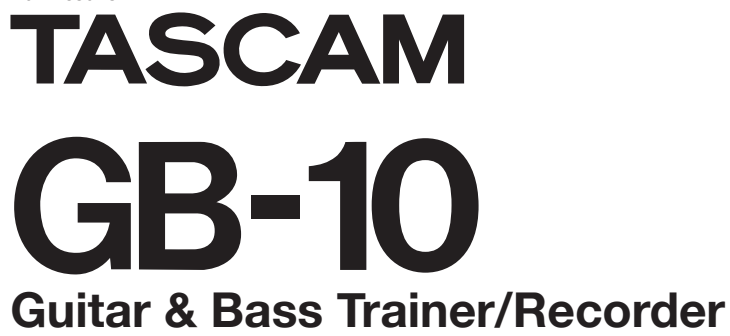

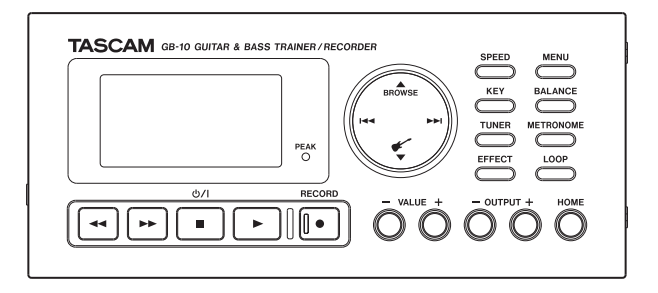

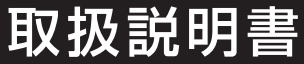

# 安全にお使いいただくために

この取扱説明書の表示は、製品を安全に正しくお使いいただき、あなたや他の人々への危害や財産への損害を未然に 防止するために、いろいろな絵表示をしています。その表示と意味は、次のようになっています。内容をよく理解し てから本文をお読みください。

表示の意味

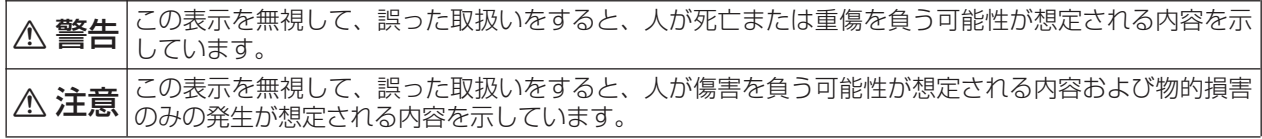

絵表示の例

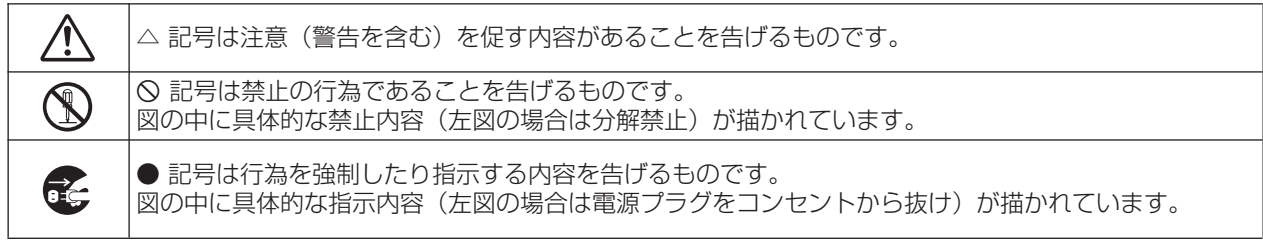

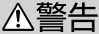

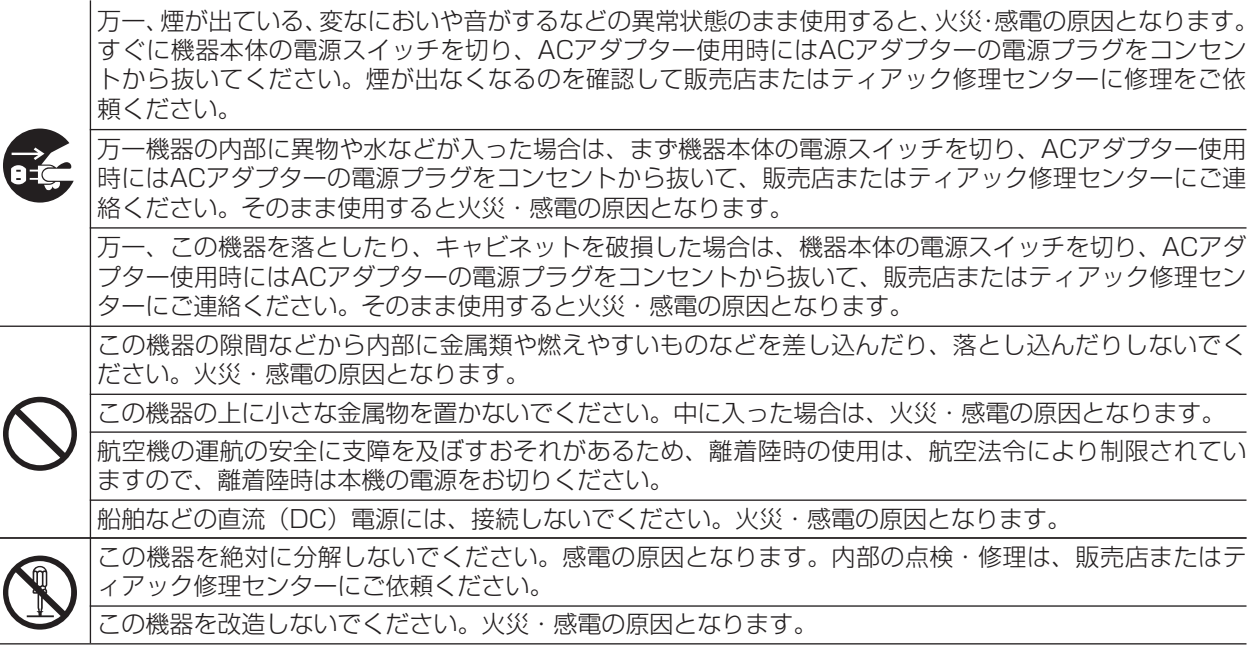

# 安全にお使いいただくために

# △注意

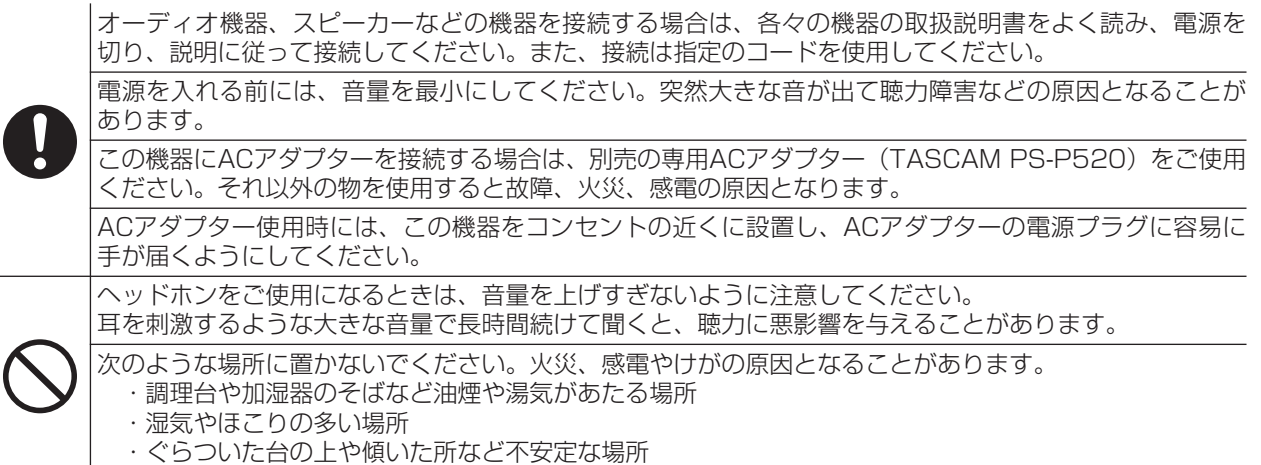

# 電池の取り扱いについて

本製品は、電池を使用しています。誤った使用による発熱、発火、液漏れなどを避けるため、以下の注意事項を必ず 守ってください。

# (乾電池に関する警告)

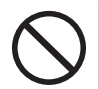

乾電池は、絶対に充電しないでください。 **í** 乾電池の破裂、液もれにより、火災・けがの原因となります。

# (電池に関する警告)

電池を入れるときは、極性表示(プラス**±**とマイナス**—**の向き)に注意し、電池ケースの表示されていると おりに正しく入れてください。

間違えると電池の破裂、液もれにより、火災、けがや周囲を汚損する原因となることがあります。 **ó**

保管や廃棄をする場合は、他の電池や金属製のものと接触しないように、テープなどで端子を絶縁してく ださい。

使い終わった電池は、電池に記載された廃棄方法、もしくは各市町村の廃棄方法に従って捨ててください。

指定以外の電池は、使用しないでください。また、新しい電池と古い電池、または種類の違う電池を混ぜ て使用しないでください。

電池の破裂、液もれにより、火災、けがや周囲を汚損する原因となることがあります。

電池は、加熱したり、分解したり、火や水の中に入れないでください。 電池の破裂、液もれにより、火災、けがや周囲を汚損する原因となることがあります。

電池を金属製の小物類と一緒に携帯、保管しないでください。電池がショートして液もれや破裂などの原 因となることがあります。

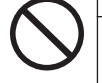

液がもれた場合は、電池ケースについた液をよく拭き取ってから新しい電池を入れてください。 液が目に入った時には、失明の恐れがありますので、目をこすらずにすぐにきれいな水で洗ったあと、た だちに医師にご相談ください。液が体や衣服に付いたときは、皮膚の怪我・やけどの原因になるのできれ いな水で洗い流したあと、ただちに医師にご相談ください。

電池の挿入や交換は、本機の電源を切った状態で行ってください。

長時間使用しないときは、電池を取り出しておいてください。 電池から液がもれて火災、けが、周囲を汚損する原因となることがあります。 もし液がもれた場合は、電池ケースについた液をよく拭き取ってから新しい電池を入れてください。

# 目次

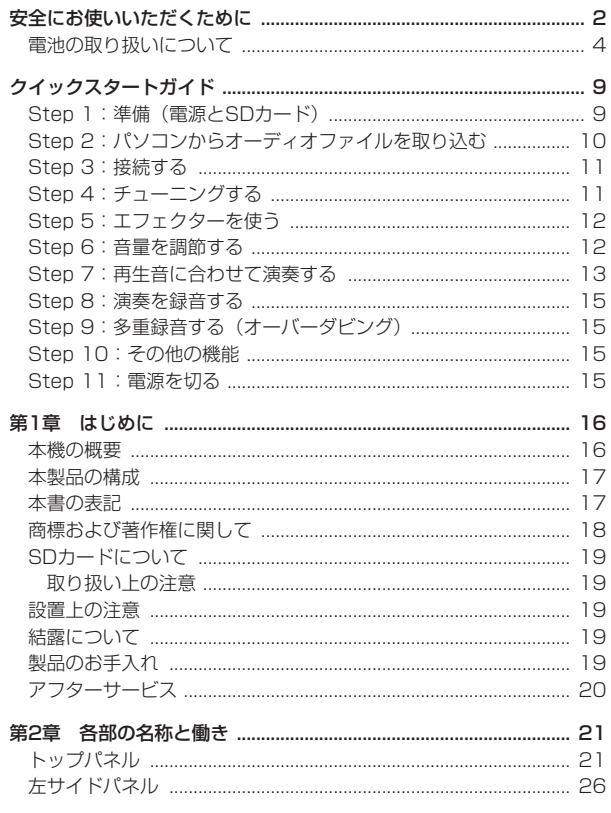

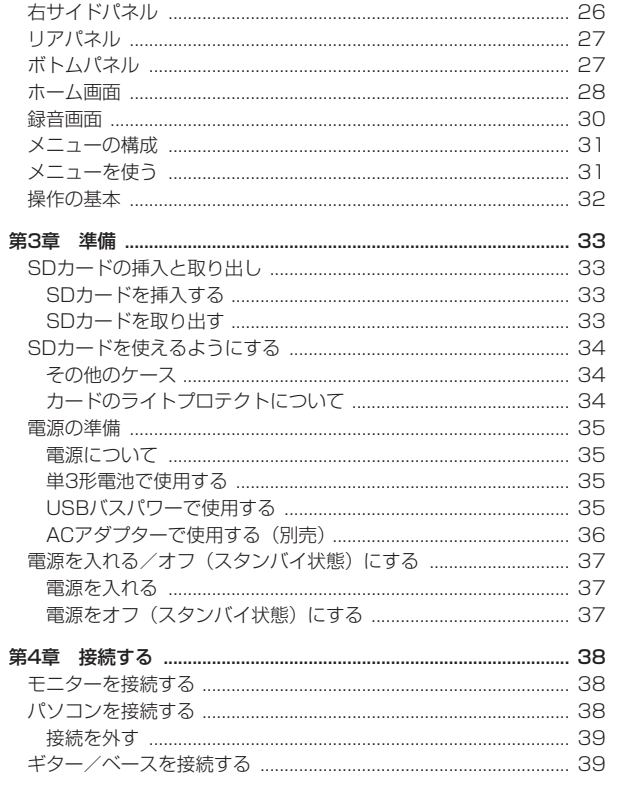

# 6 TASCAM GB-10

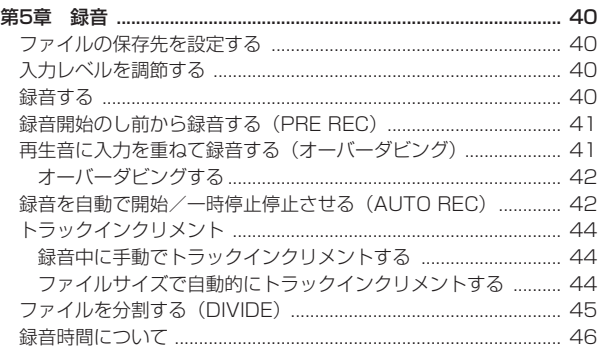

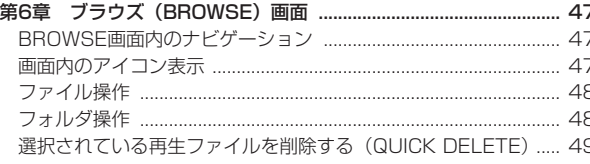

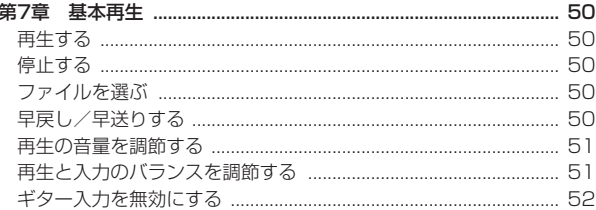

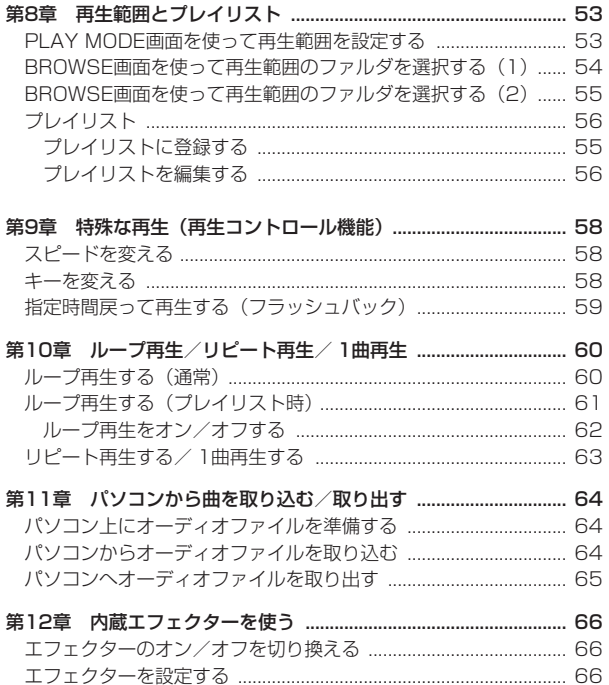

# 目次

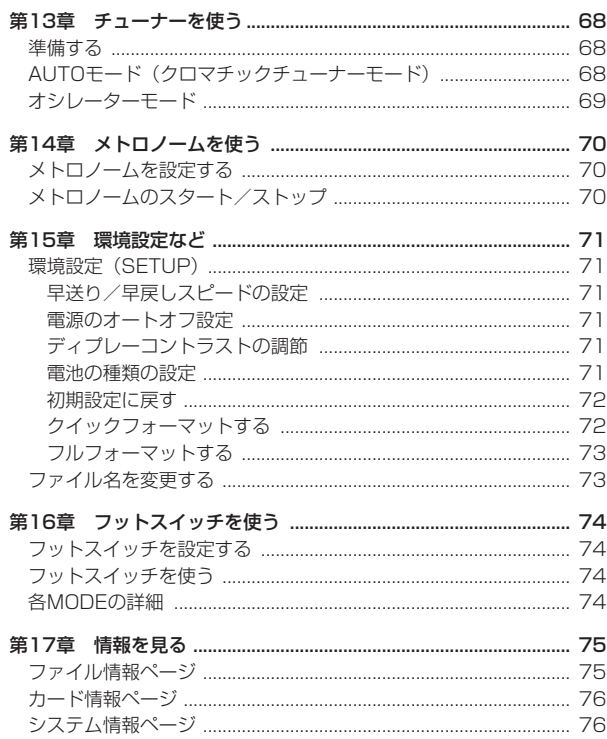

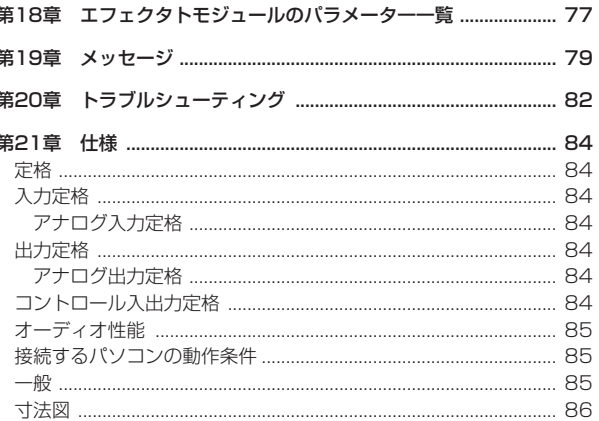

f

# クイックスタートガイド

# Step 1: 準備 (電源とSDカード)

## **º** SDカードを挿入する

本機のボトムパネルにある電池ケース内部にSDカードスロットがあり、 ここにSDカードを挿入します。

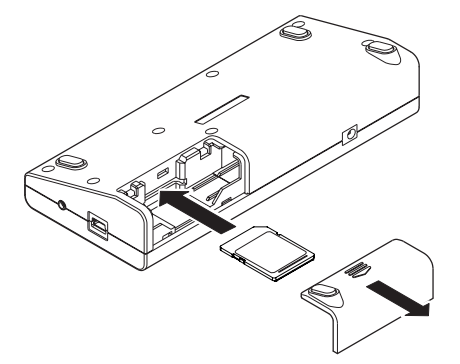

新しいSDカードを入れた場合には、フォーマットが必要になります。(フ ォーマットすると全てのデータが消去されます。) 詳細は、「SDカードを挿入する」(33ページ)を参照してください。

#### **º** 電源を準備する

#### 単3形電池で使用する

上で開けた電池ケースに単3形電池を入れます。単3形アルカリ乾電 池、および単3形ニッケル水素電池が使用できます。充電はできません。

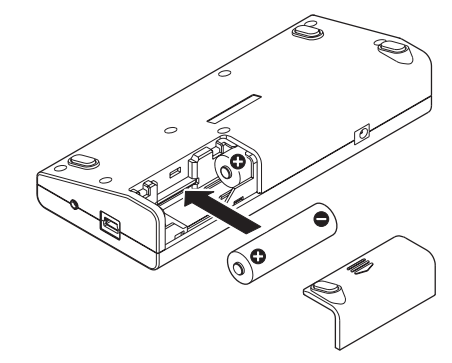

USB バスパワーで駆動する

パソコンと本機を付属のUSBケーブルで接続します。

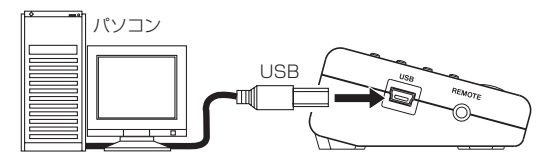

USBバスパワーで駆動するか、パソコンとUSB接続するかを選択す る"**USB SELECT**"画面が表示されますので、"**BUS POWER**"を 選択しバスパワーで駆動するように設定してください。

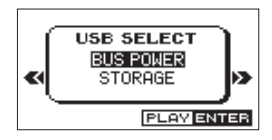

クイックスタートガイド

#### AC アダプターで使用する(別売)

別売の専用ACアダプター (TASCAM PS-P520) をDC IN 5V端 子に接続します。

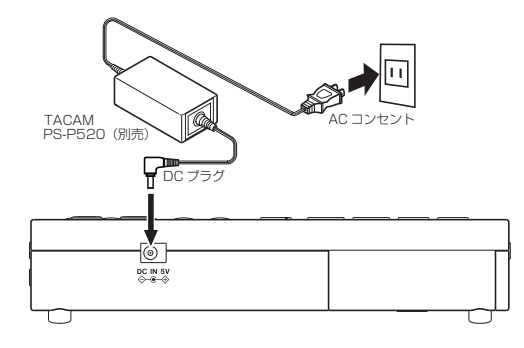

## **º** 電源を入れる

 [**ª**]ボタンを、ディスプレーに起動画面が表示されるまで押し続け てください。

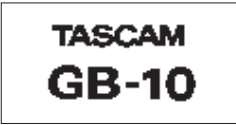

電源準備の詳細は、「電源の準備」(35ページ)を参照してください。

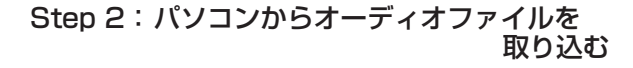

#### **º** オーディオファイルを準備する

パソコンの機能やアプリケーションを使って、オーディオファイルを作 ります。この際に本機で再生できる形式で作ってください。 対応形式は、MP3形式 (32kbps ~ 320kbps、44.1kHz) および WAV形式 (44.1kHz、16/24ビット)です。

#### **º** パソコンにつなぐ

付属のUSBケーブルを使って、パソコンと本機をつなぎます。

#### **º** パソコンからファイルを転送する

パソコン上の《GB-10》ドライブの中の《MUSIC》フォルダにオーデ ィオファイルをコピーします。

#### **º** パソコンとの接続を解除する

パソコンから本機を正しい手順で切り離してから、USBケーブルを外し ます。本機は、自動で電源が切れます。

詳細は、「第11章 パソコンから曲を取り込む/取り出す」(64ページ) を参照してください。

# クイックスタートガイド

# Step 3: 接続する

#### **º** ギター/ベースを接続する

ギター/ベースと本機のGUITAR IN端子をシールドケーブルでつなぎ ます。

詳細は、「ギター/ベースを接続する」(39ページ)を参照してください。

### **注 意**

GUITAR IN端子からの音を録音したりヘッドホンで聞くには、ギ ター入力がオン("■■■")している必要があります。ギター入力が オフ ("Gami") のときには、▼ /←ボタンを押してオン ("Dimui") にしてください。

#### **º** ヘッドホンまたはスピーカーを接続する

本機の /LINE OUT端子にヘッドホンまたはモニターシステム(パワー ドモニタースピーカー、アンプ/スピーカーシステムなど)を接続します。 詳細は、「モニターを接続する」(38ページ)を参照してください。

# **注 意**

ヘッドホンを接続する前には、OUTPUT (-) ボタンを使って音量 を最小にしてください。突然大きな音が出て、聴力障害などの原因 となることがあります。

# Step 4: チューニングする

チューニング機能を使うと、ギターやベースのチューニングができます。 TUNERボタンを押すと、"**TUNER**"画面が表示されます。

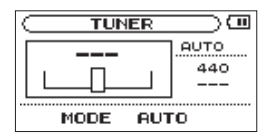

詳細は、「第13章 チューナーを使う」(68ページ)を参照してください。

クイックスタートガイド

## Step 5: エフェクターを使う

本機には、エフェクターが内蔵されています。これを使って、ギターや ベースにエフェクトをかけることができます。 エフェクターを使うには、EFFECTボタンを短く押します。エフェクター がオン("■■■")になり、選択されているエフェクトがかかります。

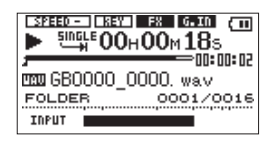

再度このボタンを短く押すと、エフェクトがオフ("LEEI")になります。 EFFECTボタンを長押しすると、"**EFFECT**"画面が表示され、詳細を 設定することができます。

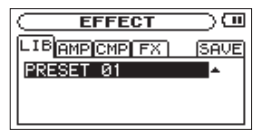

詳細は、「第12章 内蔵エフェクターを使う」(66ページ)を参照してく ださい。

## Step 6: 音量を調節する

#### **º** ヘッドホンの音量を調節する

OUTPUT (+/-)ボタンを使って、ヘッドホンの音量を調節します。 このとき、ボリューム位置がディスプレーの下部にプルアップ表示され ます。

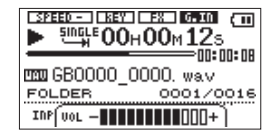

詳細は、「再生の音量を調節する」(51ページ)を参照してください。

#### **º** ギター入力の音量を調節する

右サイドパネルにあるINPUTボリュームを使って、ギター入力の音量を 調節します。

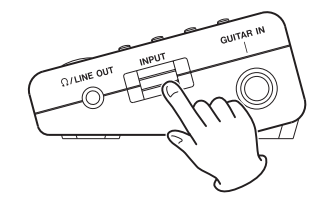

詳細は、「入力レベルを調節する」(40ページ)を参照してください。

#### **º** ミックス音量を調節する

BALANCEボタンを押すと、ファイルの再生音量を調節できます。この 機能を使って、再生音とギター入力のバランスを調節できます。▶ボタ ンを押して曲を再生します。ギターを弾いてみて、曲の音とギターの音 量をお好みのバランスに合わせてください。

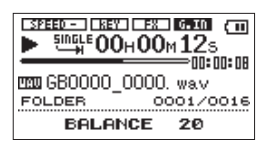

VALUE(+/-)ボタンを使って、再生音の音量を調節します。 詳細は、「再生と入力のバランスを調節する」(51ページ)を参照して ください。

# **メ モ**

**"BALANCE"**設定は、ギター入力がオン("Dinui")のときのみ有 効です。オフ(" **G.In")**のときは "BALANCE"設定値を変えても 音量は変わりません。

# Step 7: 再生音にあわせて演奏する

本機は、ギター入力が録音状態にしなくても出力されますので、曲を選 んで、**Á**ボタンを押すだけで自分の演奏するギターまたはベースをあわ せることができます。また、ギターを練習するのに、より便利な次の機 能があります。お好みでお使いください。

#### **º** 繰り返し再生する

設定した2点間を繰り返すループ再生と一曲の繰り返し、または再生範 囲全体の繰り返しの2種類のリピート再生があります。

フレーズを繰り返し練習するのに適したループ再生を使うには、LOOP ボタンを使います。

再生中(または一時停止中)、ループ再生したい区間の始点でLOOPボ タンを短く押すとIN点(始点)として設定され、終点でもう一度LOOP ボタンを短く押すとOUT点(終点)として指定され、この区間でループ 再生を開始します。

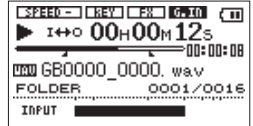

LOOPボタンを長押しすると、"**LOOPSET**"ポップアップ画面が表示さ れ、IN点およびOUT点を微調整できます。

また、再生範囲がプレイリストになっているときは、各ファイルで5通 りのループ設定ができるなどループ再生が拡張されます。

ループ再生の詳細は、「ループ再生する(通常)」(60ページ)または「ルー プ再生する(プレイリスト時)」(61ページ)を参照してください。

クイックスタートガイド

1曲リピートや再生範囲全体を繰り返すには、MENUボタンを押して表 示される"**MENU**"画面から"**PLAY MODE**"項目を選んで、**Á**ボタン または**¯**ボタンを押します。"**1 REPEAT**"か"**ALL REPEAT**"を、 VALUE(+/-)ボタンを使って選んでください。

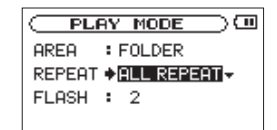

設定後、HOMEボタンを押すと、ホーム画面に戻ります。 リピート再生の詳細は、「リピート再生する/ 1曲再生する」(63ページ) を参照してください。

#### **º** キーを変える

音の高さ(キー)を半音単位で変えることができます。 KEYボタンを押すと、ディスプレーの下部にキー設定が表示されます。

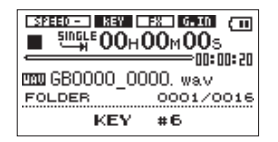

VALUE(+/-)ボタンを使って、設定値を変更します。 詳細は、「キーを変える」(58ページ)を参照してください。

## **º** スピードを変える

音の高さを変えずに、再生スピードを変えることができます。 スピードを落として練習して、できるようになったら早くしてゆくなど の使い方ができます。

SPEEDボタンを押すと、ディスプレーの下部にスピード設定が表示さ れます。

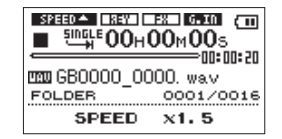

VALUE(+/-)ボタンを使って、設定値を変更します。 詳細は、「スピードを変える」(58ページ)を参照してください。

# クイックスタートガイド

# Step 8:演奏を録音する

GUITAR IN端子の入力を録音することができます。 RECORD [**º**] ボタンを短く押すと、録音を開始します。(オートレッ ク機能がオンになっていて入力が設定値以下の場合を除く)

RECORD [**º**] ボタンを長押しすると、プリレック機能が働き、録音待 機状態になります。再度RECORD [**º**] ボタンを押すと、最大2秒前か らの信号を録音できます。

**心/Ⅰ[■**]ボタンを押すと、録音を停止します。

詳細は、「録音する」(40ページ)および「録音開始の少し前から録音 する(PRE REC)」(41ページ)を参照してください。

# Step 9: 多重録音する (オーバーダビング)

曲に合わせて演奏したものを録音することができます。  $\blacktriangleright$ **→ ボタンを使って曲を選んで、RECORD [●] ボタンを** 押しながら**Á**ボタンを押すと、オーバーダビングを行います。 [**ª**]ボタンを押すと、録音を停止します。 詳細は、「再生音に入力音を重ねて録音する(オーバーダビング)」(41) ページ)を参照してください。

## **注 意**

RECORD [**º**] ボタンを長押しすると、プリレック機能の録音待機 状態となりオーバーダビングができません。

# Step 10: その他の機能

METRONOMEボタンを押すと、本機をメトロノームとして使えます。

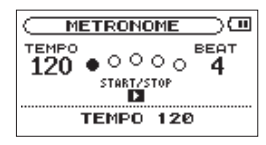

また、便利なプレイリストやファイル分割する機能も搭載しています。 お好みに合わせてお使いください。

詳細は、「第14章 メトロノームを使う」(70ページ)を参照してください。

## Step 11: 電源を切る

電源を切る(スタンバイ状態にする)には、 [**ª**]ボタンを長押しし、 "**GUITAR & BASS TRAINER RECORDER**"と表示されたら離します。

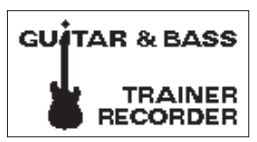

# 第1章 はじめに

このたびは、TASCAM Guitar & Bass Trainer/Recorder GB-10を お買いあげいただきまして、誠にありがとうございます。

ご使用になる前に、この取扱説明書をよくお読みになり、正しい取り扱 い方法をご理解いただいたうえで、末永くご愛用くださいますようお願 い申しあげます。お読みになったあとは、いつでも見られるところに保 管してください。

また取扱説明書は、TASCAMのウェブサイト(http://www.tascam. in/)からダウンロードすることができます。

# 本機の概要

- **º** SDカードを記録媒体とするギタリスト/ベーシスト向けのポータブ ルギター&ベーストレーナー/レコーダー
- **ギターやベースを接続して録音することが可能**
- 44.1kHz、16ビットのリニアPCM録音 (WAV形式)が可能
- **º** 44.1kHz、16/24ビットのWAV形式および44.1kHz、32kbps ~ 320kbpsのMP3形式の再生が可能
- **º** オーディオファイルを再生しながら入力信号をミックスして録音す ることが可能(オーバーダビング録音機能)
- **メトロノーム機能搭載**
- **入力信号に内蔵エフェクターを掛けることが可能**
- **º** チューナーを搭載
- **º** 音声の入力レベルを感知して、自動で録音の開始が行えるオートレ ック機能
- **º** 録音を継続したまま、最大ファイルサイズで自動的に新たなファイ ルに記録を開始することが可能
- **º** 録音を継続したまま、任意の位置でファイルを更新できるトラック インクリメント機能
- **キーを変えずに再生スピードを0.5倍から1.5倍まで(0.1倍単位)** 可変できるVSA機能
- **+6半音(半音単位)のキーコントロール機能**
- **º** リピート再生機能およびIN-OUTループ再生機能
- **プレイリスト機能**
- **º** プレイリストモードでは、IN-OUTループ再生を各ファイル5通りを 設定可能
- **º** 任意の位置でファイルを分割するディバイド機能
- **●** ファイル名の形式をユーザーワードに設定可能
- **º** 1/4" モノラルギター/ベース入力端子
- 1/8" ライン出力/ヘッドホン出力端子
- **º** 128 x 64のドットマトリックスタイプLCD
- **º** Mini-BタイプUSB 2.0端子
- **単3形電池2本、USBバスパワーまたはACアダプター (別売:** TASCAM PS-P520)で駆動
- **º** 本機とUSB接続しているパソコン上に保存されているオーディオフ ァイルを本機のSDカードに転送(コピー)可能

# *16 TASCAM GB-10*

# 本製品の構成

本製品の構成は、以下の通りです。

なお開梱は、本体に損傷を与えないよう慎重に行ってください。 梱包箱と梱包材は、後日輸送するときのために保管しておいてください。 付属品が不足している場合や輸送中の損傷が見られる場合は、当社まで ご連絡ください。

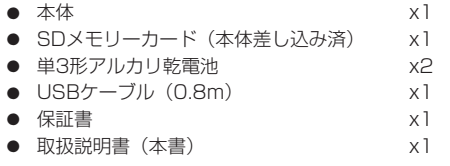

# 本書の表記

本書では、以下のような表記を使います。

- **本機および外部機器のボタン/端子などを「MENUボタン」のように** 太字で表記します。
- **ディスプレーに表示される文字を"ON"のように"…"で括って表** 記します。
- **º** 「SDメモリーカード」のことを「SDカード」と表記します。
- **º** パソコンのディスプレー上に表示される文字を《OK》のように《\_\_》 で括って表記します。

**º** 必要に応じて追加情報などを、「ヒント」、「メモ」、「注意」として記 載します。

# **ヒント**

本機をこのように使うことができる、といったヒントを記載 します。

# **メ モ**

補足説明、特殊なケースの説明などをします。

### **注 意**

指示を守らないと、人がけがをしたり、機器が壊れたり、データが 失われたりする可能性がある場合に記載します。

# 商標および著作権に関して

**º** TASCAMおよびタスカムは、ティアック株式会社の登録商標です。

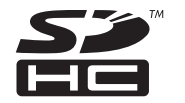

- **º** SDHCロゴはSD-3C, LLCの商標です。
- **º** MPEG Layer-3 audio coding technology licensed from Fraunhofer IIS and Thomson.
- **º** Microsoft, Windows, Windows XP, Windows Vista, および Windows 7 は、米国 Microsoft Corporation の、米国、日本およびその他の国に おける登録商標または商標です。
- **º** Apple、Macintosh、iMac、Mac OS および MacOS X は、Apple Inc. の商標です。
- **EVOLTAは、パナソニック株式会社の登録商標です。**
- **º** eneloopは、三洋電機株式会社の登録商標です。

**º** その他、記載されている会社名、製品名、ロゴマークは各社の商標 または登録商標です。

ここに記載されております製品に関する情報、諸データは、あくま で一例を示すものであり、これらに関します第三者の知的財産権、 およびその他の権利に対して、権利侵害がないことの保証を示すも のではございません。従いまして、上記第三者の知的財産権の侵害 の責任、又は、これらの製品の使用により発生する責任につきまし ては、弊社はその責を負いかねますのでご了承ください。

第三者の著作物は、個人として楽しむなどのほかは、著作権法上権 利者に無断で使用できません。装置の適正使用をお願いします。 弊社では、お客様による権利侵害行為につき一切の責任を負担致し ません。

# 第1章 はじめに

# SDカードについて

本機では、SDカードを使って録音や再生を行います。 使用できるカードは、64MB ~ 2GBのSDカード、および4GB ~ 32GBのSDHCカードです。

TASCAMのウェブサイト (http://www.tascam.jp/) には、当社で 動作確認済みのSDカードのリストが掲載されていますので、ご参照くだ さい。もしくは、タスカムカスタマーサポートまでお問い合わせください。

# 取り扱い上の注意

SDカードは、精密にできています。カードやスロットの破損を防ぐため、 取り扱いにあたって以下の点をご注意ください。

- **極端に温度の高い、あるいは低い場所に放置しないこと。**
- **極端に湿度の高い場所に放置しないこと。**
- **º** 濡らさないこと。
- **º** 上に物を乗せたり、ねじ曲げたりしないこと。
- **º** 衝撃を与えないこと。

# 設置上の注意

- **º** 本製品の動作保証温度は、摂氏0度〜40度です。
- **º** 次のような場所に設置しないてください。音質悪化の原因、または 故障の原因となります。

振動の多い場所。 窓際などの直射日光が当たる場所。 暖房器具のそばなど極端に温度が高い場所。 極端に温度が低い場所。 湿気の多い場所や風通しが悪い場所。 ホコリの多い場所。

**º** パワーアンプなど熱を発生する機器の上に本製品を置かないでくだ さい。

# 結露について

本製品を寒い場所から暖かい場所へ移動したときや、寒い部屋を暖めた 直後など、気温が急激に変化すると結露を生じることがあります。結露 したときは、約1〜2時間放置した後、電源を入れてお使いください。

# 製品のお手入れ

製品の汚れは、柔らかい布でからぶきしてください。化学ぞうきん、ベ ンジン、シンナー、アルコールなどで拭かないでください。表面を痛め たり色落ちさせる原因となります。

# アフターサービス

- **º** この製品には、保証書を別途添付しております。保証書は、所定事項 を記入してお渡ししておりますので、大切に保管してください。
- **º** 保証期間は、お買い上げ日より1年です。保証期間中は、記載内容に よりティアック修理センターが修理いたします。その他の詳細につ きましては、保証書をご参照ください。
- **º** 保証期間経過後、または保証書を提示されない場合の修理などについ ては、お買い上げの販売店またはティアック修理センターなどにご相 談ください。修理によって機能を維持できる場合は、お客さまのご要 望により有料修理いたします。
- **º** 万一、故障が発生し修理を依頼される場合は、使用を中止し、必ず 電源プラグを抜いてから次の事項を確認の上、お買い上げ店または ティアック修理センターまでご連絡ください。 なお、本機の故障、もしくは不具合により発生した付随的損害(録 音内容などの補償)の責については、ご容赦ください。
	- **≠** 型名、型番(GB-10) **≠** お買い上げ年月日
- 

- 
- **≠** 製造番号(Serial No.) **≠** お買い上げ販売店名
- **≠** 故障の症状(できるだけ詳しく)
- **º** お問い合わせ先につきましては、巻末をご参照ください。
- **º** 当社は、この製品の補修用性能部分(製品の機能を維持するために 必要な部品)を製造打ち切り後8年間保有しています。
- **º** 本機を廃棄する場合に必要となる収集費などの費用は、お客様のご 負担になります。

# トップパネル

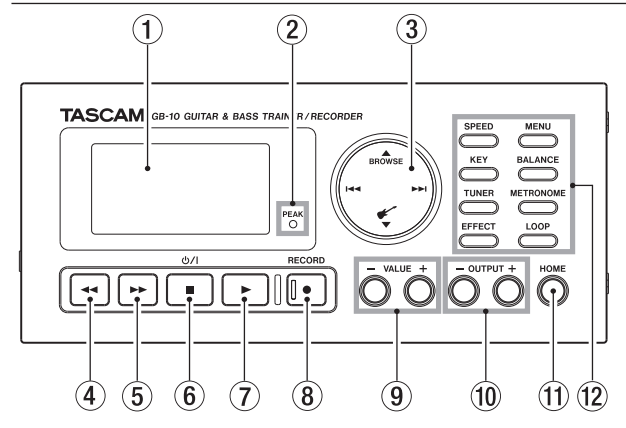

# 1ディスプレー

各種情報を表示します。

(2) PEAK (ピーク) インジケーター

入力信号がレベルオーバーすると点灯します。

#### 3カーソルボタン

上を押すと**§** / BROWSEボタン、下を押すと**¶** / ボタン、左 を押すと**Â**ボタン、右を押すと**¯**ボタンになります。

- **§** / BROWSEボタン(UP /ブラウズ) ホーム画面を表示しているときにこのボタンを押すと、 "**BROWSE**"画面を表示します。 各種設定画面表示中、画面内のカーソルを上に移動します。 ホーム画面を表示しているときにこのボタンを長押しすると、 "**QUICK DELETE**"画面を表示します。
- ▼ / <del>▲</del> ボタン (DOWN / ギター入力)

ホーム画面を表示しているときにこのボタンを押すと、GUITAR IN端子からの入力をオン/オフできます。 各種設定画面表示中、画面内のカーソルを下に移動します。

#### **Â**ボタン(PREV)

再生中や停止中にこのボタンを押すと、手前のファイルにスキッ プします。

各種設定画面表示中、画面内のカーソルを左に移動します。 "**BROWSE**"画面では、階層を戻ります。

#### **¯**ボタン(NEXT)

再生中や停止中にこのボタンを押すと、次のファイルにスキップ します。

各種設定画面表示中、画面内のカーソルを右に移動します。

"**BROWSE**"画面では、階層を進みます。

録音中に押すと、現在のファイルへの録音を停止し、新しいファ イルに録音を継続(トラックインクリメント)します。

#### **4→ボタン (REW)**

このボタンを押すと、早戻しサーチを行います。 短く押すと、その曲の先頭まで早戻しサーチを行います。ボタンを 押すたびにスピードが早くなります。

長押しすると、押している間は早戻しサーチを続けます。曲の先頭 で停止します。

#### $(5)$   $\blacktriangleright$   $\blacktriangleright$   $\vec{\pi}$   $\vartriangleright$   $\vartriangleright$   $($  F FWD)

このボタンを押すと、早送りサーチを行います。

短く押すと、その曲の最後まで早送りサーチを行います。ボタンを 押すたびにスピードが早くなります。

長押しすると、押している間は早送りサーチを続け、曲の最後で停 止します。

#### 6 [**ª**] ボタン(電源/ STOP)

録音や再生を停止するときや、録音待機状態を解除するときに使い ます。

再生中に押すと一時停止状態になり、再度押すと停止になります。 また、各種設定画面の操作では、確認のポップアップメッセージに 対して「NO」と答えるときに使います。

ブラウズ機能のポップアップメッセージ"**FILE INFORMATION**"表 示から戻るときに使います。

長押しすると、電源のオン/スタンバイ状態の切り換えを行います。

#### 7**Á**ボタン(PLAY)

ホーム画面表示中、停止状態で押すと、再生を始めます。 再生中に押すと、指定された時間戻って再生を再開します。( → 59 ページ「指定時間戻って再生する(フラッシュバック)」)

"**METRONOME**"画面表示中、メトロノームのスタート/ストップ を行います。また、各種設定画面の操作では、選択されている項目 を決定したり、確認のポップアップメッセージに対して「YES」と

答えるときに使います。

RECORD [●]ボタンを押しながらこのボタンを押すと、オーバーダ ビングを開始します。( → 41ページ「再生音に入力音を重ねて録音 する(オーバーダビング)」)

#### 8RECORD [**º**] ボタン/インジケーター

停止中に短く押すと録音を開始し、インジケーターが点灯します。 オートレックがオンになっているときは録音待機状態になり、イン ジケーターが占減します。

停止中に長押しするとプリレック状態になり、インジケーターが点 滅します。(プリレックは最大2秒)( → 41ページ「録音開始の少し 前から録音する(PRE REC)」)

録音待機中に押すと録音が始まり、インジケーターが点灯します。 録音中に押すと、録音待機状態になります。

このボタンを押しながら**Á**ボタンを押すと、オーバーダビングを開 始します。( → 41ページ「再生音に入力音を重ねて録音する(オー バーダビング)」)

"**DIVIDE**"画面で分割を実行するときに使用します。

#### (9) VALUE (+/-) ボタン

設定値を変更するのに使います。+ボタンを押すと値が大きく、-ボタンを押すと値が小さくなります。

また、+と-を同時に押すと値を初期値に戻すことができます。

#### **10 OUTPUT (+/−) ボタン**

/LINE OUT端子から出力される音量を調節します。このとき、 ボリューム位置がディスプレーの下部にプルアップ表示されます。 +ボタンを押すと大きく、-ボタンを押すと小さくなります。

# *22 TASCAM GB-10*

#### qHOMEボタン

各種設定画面からホーム画面に戻るときに使用します。

(12) 各種トレーナーボタン

メニュー画面を表示するMENUボタンと、設定をホーム画面の下部 に表示することで設定画面を呼び出すことなくダイレクトに使用、 設定変更できる7つのボタンがあります。

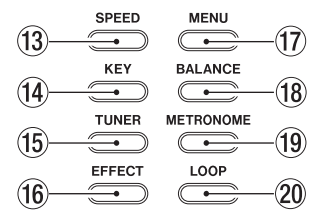

(3) SPEEDボタン

再生速度を変えることができます。

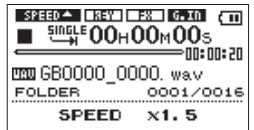

VALUE (+/-) ボタンを使って、再生速度を設定することができ ます。( → 58ページ「スピードを変える」)

(14) KEYボタン

再生時に音の高さを変えることができます。

このボタンを押すたびに、半音単位で変える"**KEY**"モードと、セ ント単位変える"**FINE TUNE**"モードが切り換わります。

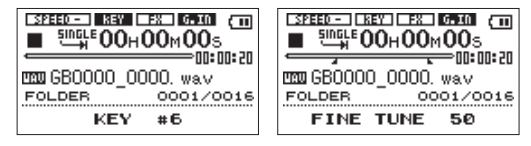

["**KEY**"モード表示] ["**FINE TUNE**"モード表示]

VALUE(+/-)ボタンを使って、キーを上下できます。 ( → 58ページ「キーを変える」)

(f5) TUNERボタン

ギター/ベースのチューニングができます。

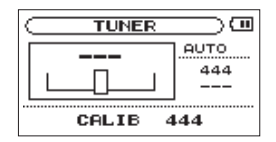

"**TUNER**"画面の下部に"**MODE**"が表示されているとき、 [**ª**] ボタンと**Á**ボタンを使って、"**AUTO**"モードまたは"**OSC**"モード が選択できます。

設定項目を切り換えるにはTUNERボタンを、設定値を変えるには VALUE(+/-)ボタンを使います。( → 70ページ「第13章 チ ューナーを使う」)

#### (f6) EFFECTボタン

短く押すと、エフェクトのオン/オフを切り換えます。オンのときは、 "■噩■"アイコンを表示し、オフのときは"■噩■"を表示します。

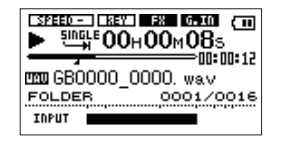

長押しすると、"**EFFECT**"画面が表示され、詳細な設定ができます。 ( → 66ページ「第12 章内蔵エフェクターを使う」)

#### 17 MENUボタン

ホーム画面表示中にこのボタンを押すと、"**MENU**"画面が表示され ます。

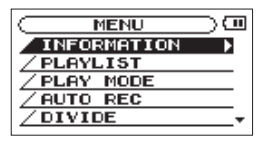

このときカーソルは、前回使用したメニュー項目を反転表示してい ます。

各種設定画面を表示中にこのボタンを押したときも、"**MENU**"画面 に戻ります。

"**MENU**"画面表示中にこのボタンを押すと、ホーム画面に戻ります。 ( → 31ページ「メニューを使う」)

<sup>(18)</sup> BALANCEボタン

再生音の音量を変えて、再生と入力のバランスを変えることができ ます。

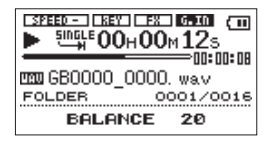

VALUE(+/-)ボタンを使って、再生音量を調節します。 ( → 51ページ「再生と入力のバランスを調節する」)

## **メ モ**

**"BALANCE"**設定は、ギター入力がオン(**" Dinum**")のときのみ有 効です。オフ(**" G.In"**)のときは、**"BALANCE"**設定値を変えて も音量は変わりません。

#### **(19) METRONOMEボタン**

メトロノームを使うことができます。

このボタンを押すたびに、"**TEMPO**"→"**BEAT**"→"**LEVEL**"→ ("**TEMPO**")と設定項目が切り換わります。

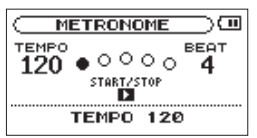

各項目は、VALUE(+/-)ボタンを使って変更できます。 ( → 70ページ「第14章 メトロノームを使う」)

### 20 LOOPボタン

再生範囲が"**PLAYLIST**"以外のときにこのボタンを短く押すと、 その位置をループ再生のIN点(始点)とします。再度短く押すと、 その位置をOUT点(終点)としてループ再生を開始します。

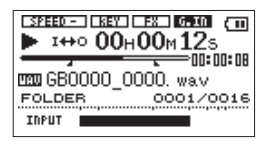

再度短く押すと、ループ再生機能がオフになります。 再生範囲がプレイリストに設定されているときに、このボタンを短 く押すと現在選択されているループ番号が表示されます。 ループ範囲が設定されていれば、その範囲が再生位置表示のバーの 下部に" "アイコンおよび" "アイコンが表示されます。 VALUE(+/-)ボタンを使って、ループ番号を変更できます。 ("**LOOP 1**"~"**LOOP 5**")

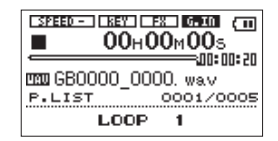

再生範囲がプレイリストに設定されているときに、このボタンを長 押しすると"**LOOP SET**"ポップアップ画面を表示します。

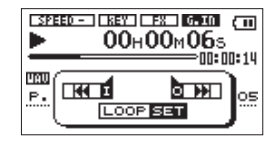

 $\blacktriangleleft$ ボタンを押すとIN点(始点)を指定し、▶▶ボタンを押すと OUT点(終点)を指定できます。再度I<< ボタンまたは▶▶Iボタン を押すことで、IN点(始点)またはOUT点(終点)を変更すること ができます。

◆◆ボタンまたは▶▶ボタンを使って、再生位置を移動することが できます。( → 60ページ「ループ再生する(通常)」)、( → 61ペ ージ「ループ再生する(プレイリスト時)」)

# 左サイドパネル

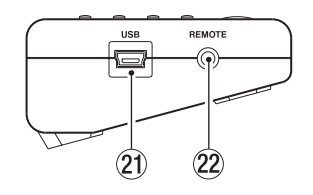

# 21) USB端子

付属のUSBケーブルを使って、パソコンと接続するためのUSBポー トです。( → 38ページ「パソコンを接続する」)

# 22 REMOTE端子

別売の専用リモートコントローラー(TASCAM RC-3F)を接続す るための2.5mmTRSジャックです。

# 右サイドパネル

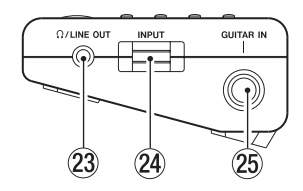

# ② Ω /LINE OUT端子

ヘッドホンまたはステレオミニジャックケーブルを使用して外部機 器のライン入力端子と接続します。

## 24 INPUTボリューム

GUITAR IN端子からの入力レベルを調節します。

# 25 GUITAR IN端子

ギター/ベースを接続するためのモノラル6.3mm標準ジャックです。

# リアパネル

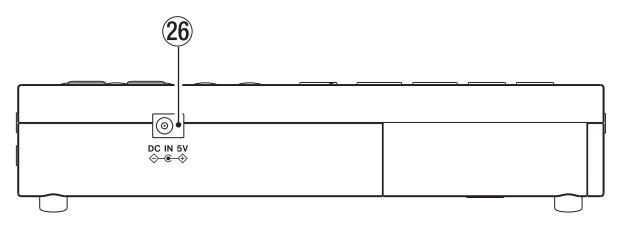

# **26 DC IN 5V端子**

別売の専用ACアダプター(TASCAM PS-P520)を接続します。

ボトムパネル

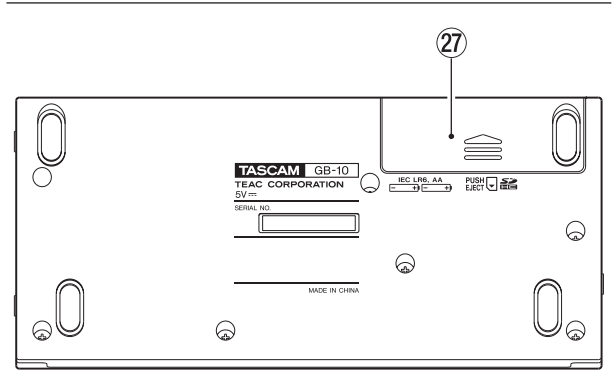

#### $(28)$  $(29)$ 5 ⊛  $\aleph$ TASCAM GB-10  $\begin{picture}(120,111){\line(1,0){100}} \put(120,111){\line(1,0){100}} \put(120,111){\line(1,0){100}} \put(120,111){\line(1,0){100}} \put(120,111){\line(1,0){100}} \put(120,111){\line(1,0){100}} \put(120,111){\line(1,0){100}} \put(120,111){\line(1,0){100}} \put(120,111){\line(1,0){100}} \put(120,111){\line(1,0){10$ **TEAC CORPORATION**  $5V =$  $\cap$

# 28 電池ケース

(27) 電池ケース蓄

本機の電源になる電池(単3形電池、2本)を収納するケースです。 ( → 35ページ「単3形電池で使用する」)

### 29 SDカードスロット

SDカードを挿入/取り出しします。( → 33ページ「SDカードの 挿入とす取り出し」)

本機のディスプレーには、以下の情報が表示されます。

# ホーム画面

 $2(3)$  $\mathsf{F}$  $(4)$ 6)  $\sqrt{2}$   $\sqrt{2}$   $\sqrt{2$ -(12)  $\langle 8 \rangle$ **Ъ PENFOOHOOM16s** 13 100:00:041 ີ 9 **mm GB0000 0000.** wav (14  $(10)$ FOLDER 0001/0016 15) INPUT

# 1再生速度の状態表示

再生速度の設定に応じて、以下のアイコンを表示します。

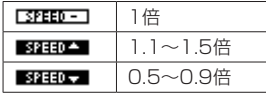

2ループ再生/リピート再生の設定状態表示 状況に応じて、以下のアイコンを表示します。

- 5DDHE : シングル再生
- ■1 :1曲リピート再生

**COALL : 全曲リピート再生** 

I⇔o :ループ再生

(3) キーコントロールの状態表示 キーコントロールのオン/オフ状態をアイコン表示します。

:キーコントロールオフ

:キーコントロールオン

### (4) エフェクターのオン/オフ状態表示

エフェクターのオン/オフ状態をアイコン表示します。

:内蔵エフェクトオフ

■■■:内蔵エフェクトオン

## (5) ギター入力のオン/オフ状況表示

GUITAR IN端子からの入力のオン/オフ状態をアイコン表示しま す。

**|G.IIII:ギター入力オフ** 

■■ :ギター入力オン

### 6電源供給の状態表示

電池駆動時は、" (TTT" アイコンを表示します。

電池残量に応じて、目盛りがアイコン表示されます("mi"、" [mi"、 "□")。目盛り表示がなくなると"□"アイコンが点滅し、電池切 れのためにまもなく電源がスタンバイ状態になります。

別売の専用ACアダプター (TASCAM PS-P520) 使用時、および USBバスパワー動作時は、"N →"アイコンを表示します。

# **メ モ**

電池残量がなくなる前でも録音など負荷の大きい動作を行おうとす ると、"**Battery Low**"の警告のポップアップメッセージが出ること があります。

### (7) レコーダーの動作状態表示

レコーダーの動作状況をアイコン表示します。

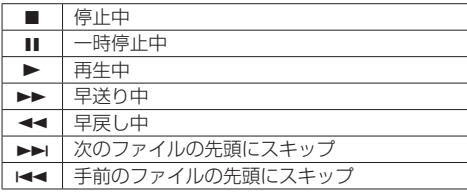

### 8再生位置表示

現在の再生位置をバー表示します。再生の経過とともに、左からバー が伸びていきます。

#### 9再生範囲表示ループ再生のIN点(始点)、OUT点(終点)の 設定状況表示

ループ再生の始点/終点の設定状況を表示します。

始点を設定すると、再生位置表示バーの下部に"■"アイコンが表 示されます。

終点を設定すると、再生位置表示バーの下部に"■"アイコンが表 示されます。

### 0ファイル情報表示

再生中のファイルのファイル名、またはタグ情報を表示します。 ID3タグ情報を持つMP3ファイルの場合は、ID3タグ情報が優先し て表示されます。

# **メ モ**

ID3タグ情報とは、MP3ファイルに保存可能なタイトルやアーティ スト名の情報です。

#### (1) 再生範囲表示

現在の再生ファイルの範囲を表示します。

ALL :MUSICフォルダ内の全ファイル FOLDER:選択したフォルダ内の全ファイル P.LIST :プレイリストに登録されたファイル

#### w経過時間表示

再生中のファイルの経過時間(時:分:秒)を表示します。

#### (13) 残量時間表示

再生中のファイルの残量時間(時:分:秒)を表示します。

#### r再生ファイル番号/総ファイル数表示

再生対象範囲の総ファイル数と現在のファイル番号を表示します。

#### tレベルメーター

ギター入力がオン(" 『 『 ] ) のとき、入力音のレベルを表示します。 入力オーバーになると、一番右のドットがしばらく点灯します。 ギター入力がオフ(**" [G\_Tfi]**")のとき、レベルメーター部に "**[OFF]**" と表示します。

# 録音画面

録音待機中または録音中は、以下の画面を表示します。

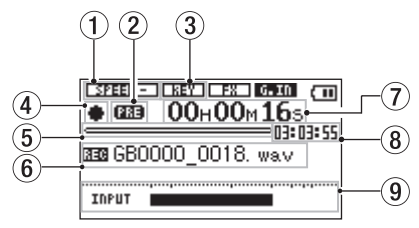

## (1) 再生速度の状態表示

再生速度の設定に応じて、以下のアイコンを表示します。ただし、 録音の速度は変えられません。

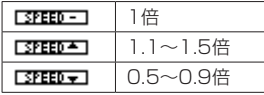

(2) プリレック状態表示またはオートレック状態表示

プリレック機能で録音待機状態のとき、"■■"アイコンが表示され ます。

オートレック機能で録音状態のときは、" 【 339 "アイコンが表示さ れます。

(3) キーコントロールの状態表示

キーコントロールのオン/オフ状態をアイコン表示します。 録音時にキーコントロールは効きません。

**INEYI:キーコントロールオフ** 

#### (4) レコーダーの動作状態表示

レコーダーの動作状況をアイコン表示します。

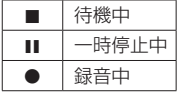

#### (5) 緑音量表示

現在のSDカードの全容量に対する使用量をバー表示します。容量を 消費するとともに、左からバーが伸びていきます。

### 6ファイル名表示

録音しているファイルに自動的に付けられるファイル名を表示しま す。

#### 7録音経過時間

録音ファイルの経過時間(時:分:秒)を表示します。

8 録音残時間

録音の残時間(時:分:秒)を表示します。

### 9レベルメーター

ギター入力がオン(" ■■■")のとき、入力音のレベルを表示します。 ギター入力がオフ("Brimi")のとき、レベルメーター部に"**[OFF]**" と表示します。

第 2 章 各部の名称と働き

# メニューの構成

MENUボタンを押すと、"**MENU**"画面が表示されます。メニュー項目は、 以下の通りです。

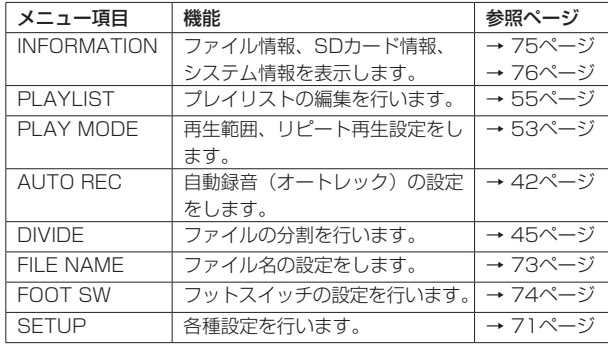

#### 2. **§** / BROWSEボタンまたは**¶** / ボタンを使ってメニュー項目 を選択(反転表示)し、**Á**ボタンまたは**¯**ボタンを押して各種設 定画面に移動します。

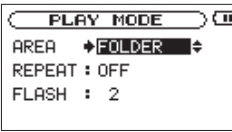

3. **§** / BROWSEボタンまたは**¶** / ボタンを使って、設定する項 目を選択("**:**"が"**∑**"に変わり、設定値が反転表示)します。

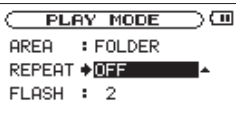

4. VALUE (+/-) ボタンを使って、設定値を変更します。

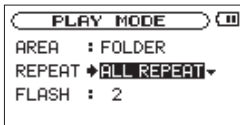

- 5. 必要に応じて、3. 〜 4.を繰り返して、各項目を設定します。
- 6. MENUボタンを押すと、"**MENU**"画面に戻ります。 HOMEボタンを押すと、ホーム画面に戻ります。

# メニューを使う

リピートを変更することを例に説明します。

1. MENUボタンを押して、"**MENU**"画面を表示します。

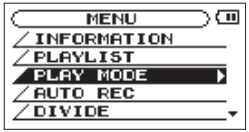

# 操作の基本

各種設定画面の操作には、次の操作子を使用します。

## MENUボタン

"**MENU**"画面を呼び出します。 "**MENU**"画面表示中は、ホーム画面に戻ります。

### HOMEボタン

各設定画面を表示中にHOMEボタンを押すと、ホーム画面に戻ります。

## **§** / BROWSEまたは**¶** / ボタン

各項目を選択(反転表示)したり、値を変更するときに使用します。

#### **¯**ボタン

"**MENU**"画面から各種設定画面に移動するとき、設定画面内のカーソル( 反転表示部) を右に移動するときや、 "**BROWSE**"画面でフォルダを開 くときに使用します。

#### **Â**ボタン

設定画面内のカーソル ( 反転表示部) を左に移動するときや. "**BROWSE**"画面でフォルダを閉じるときに使用します。

#### VALUE $(+/-)$  ボタン

値を変更するときに使用します。

#### RECORD [**º**] ボタン

"**DIVIDE**"画面で分割を実行するときに使用します。

# **Á**ボタン

"**MENU**"画面から各種設定画面に移動するとき、確認のポップアップメ ッセージに対して「YES」 を選択するときに使用します。

# [**ª**] ボタン

確認のポップアップメッセージに対して「NO」を選択するときに使用 します。

また、ブラウズ機能のポップアップメッセージ"**FILE INFORMATION**" 表示から戻るときに使います。

# 第 3 章 準備

# SDカードの挿入と取り出し

#### SDカードを挿入する

本機のボトムパネルにある電池ケース内部にSDカードスロットがあり、 ここにSDカードを挿入します。

#### **メ モ**

本機をお買い上げ時、SDカードが挿入されています。このSDカー ドをそのまま使って録音/再生を行う場合は、改めて挿入し直す必 要はありません。

- 1. 電池ケースの蓋を開けます。電池が入っている場合は、本体の電源 が切れていることを確認してから電池を取り出します。
- 2. 電池ケースの奥にあるSDカードスロットにSDカードを図の方向に カチッと音がするまで差し込みます。

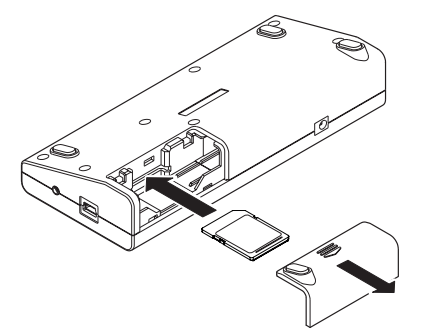

3. カードを挿入したら、蓋を閉めます。 電池を入れる場合は、電池を入れてから蓋を閉めます。

# SDカードを取り出す

差し込まれているSDカードを押します。

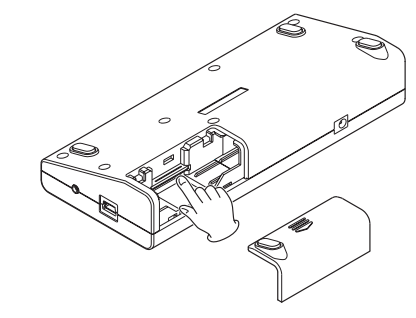

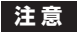

- **≠** パソコンとUSB接続中、本機からSDカードを取り外さないでくだ さい。
- **≠** 使用できるSDカードは、SD/SDHC規格に対応したカードです。
- **≠** TASCAMのウェブサイト(http://www.tascam.jp/)には、当社 で動作確認済みのSDカードのリストが掲載されています。

# SDカードを使えるようにする

本機でSDカードを使えるようにするためには、本機でフォーマットす る必要があります。

- 1. SDカードが挿入されていることを確認し、本機のトップパネルにあ る [**ª**]ボタンを長押しし、電源を入れます。
- 2. 新しいカード、または本機以外でフォーマットされたカードを挿入 したとき、確認のポップアップメッセージが表示されます。

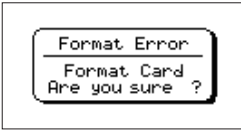

3. ▶ボタンを押すと、フォーマットを開始します。 フォーマットしたくない場合は、SDカードを抜いてください。

**注意** 

フォーマットを行うと、カード上のデータは全て失われます。

4. フォーマットが終了するとホーム画面に戻ります。また、本機では いつでもフォーマットを行うことができます。

#### **注意**

フォーマットの実行は、別売のACアダプター(TASCAM PS-P520)を使用するか、USBバスパワー駆動時、もしくは電池の残 量が十分な状態で行ってください。

フォーマット中に電池切れになると、正常なフォーマットができな い場合があります。

# その他のケース

- **º** GB-10以外の機器でフォーマットしたSDカードを挿入した場合も、 前記の画面("**FORMAT ERROR**")が表示されますので、フォーマ ットを行ってください。ただし、TASCAM DRシリーズでフォーマ ットしたSDカードは本機と互換性があるので、前記の画面が表示さ れず、そのまま使用できます。
- **º** パソコンからの操作で誤ってSDカード上のシステムファイルなどを 削除してしまった場合、下記のポップアップメッセージが表示され ます。

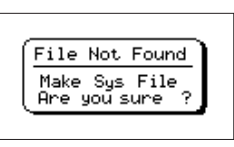

この場合も、**Á**ボタンを押してフォーマットを行ってください。

# カードのライトプロテクトについて

SDカードには、プロテクト(書き込み防止)スイッチがついています。

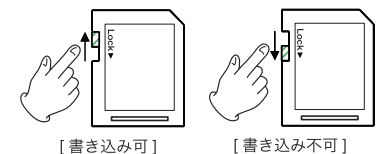

プロテクトスイッチを [LOCK] の方向へスライドすると、ファイルの記 録や編集ができなくなります。録音や削除などを行う場合は、書き込み 禁止を解除してください。

*34 TASCAM GB-10*

第 3 章 準備

## 電源の準備

### 電源について

本機は、単3形電池2本、USBバスパワーまたは別売のACアダプター (TASCAM PS-P520)を使って、本機に電源を供給します。 本機は、単3形アルカリ乾電池、および単3形ニッケル水素電池を使用 することができます。

## 単3形電池で使用する

前項の「SDカードを挿入する」で述べたように、本機のボトムパネル に電池ケースがあります。電池ケース内の**±**と**—**の表示に合わせて単3 形電池を2本セットし、電池ケースの蓋を取り付けます。

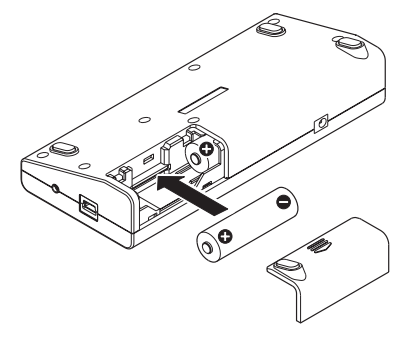

単3形電池で使用するとき、電池の残量表示や正常動作に必要な最低残 量を識別するために、電池の種類を設定してください。( → 71ページ「電 池の種類の設定」)

**注 意**

- **≠** 単3形マンガン乾電池は、使用できません。
- **≠** 本機で単3形ニッケル水素電池を充電することはできません。市販の 充電器をご使用ください。
- **≠** 付属のアルカリ乾電池は、動作確認用です。そのため寿命が短い場 合があります。

# USBバスパワーで使用する

図のように、パソコンと本機を付属のUSBケーブルで接続します。

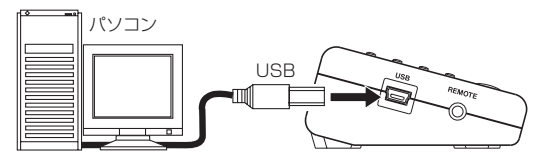

電源がオンのときにUSB接続すると、またはUSB接続後に電源をオン にすると、USBバスパワーで駆動するか("**BUS POWER**")、パソコン とUSB接続するか("**STORAGE**")を選択する"**USB SELECT**"画面 が表示されます。

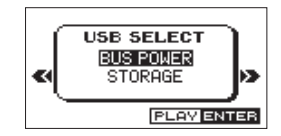

# 第 3 章 準備

**§** / BROWSEボタンまたは**¶** / ボタンを使って"**BUS POWER**" を選択し、**Á**ボタンを押すと電源がUSB端子から供給されホーム画面 が表示されます。

# **注 意**

パソコンと本機は、直接接続してください。USBハブを経由した場 合の動作は保証できません。

## **メ モ**

電池をセットしUSB接続した場合は、USBから電源が供給されます。 (USBバスパワー優先)

## ACアダプターで使用する(別売)

図のように、別売の専用ACアダプター (TASCAM PS-P520) をDC IN 5V端子に接続します。

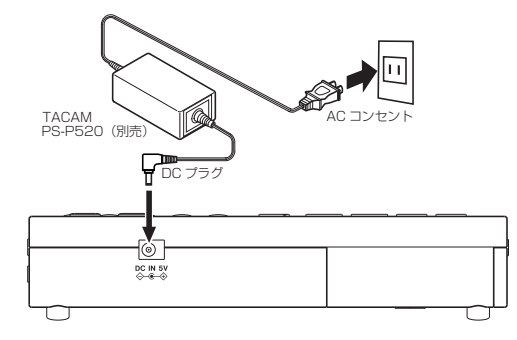

**注 意**

必ず別売の専用ACアダプター(TASCAM PS-P520)をご使用く ださい。それ以外のものを使用すると故障、火災、感電の原因とな ります。

#### **メ モ**

電池とACアダプターの両方をセットした場合は、ACアダプターか ら電源が供給されます。
## 第 3 章 準備

## 電源を入れる/オフ(スタンバイ状態)にする

## **注 意**

- **≠** 本機の電源のオン/オフ(スタンバイの操作)は、本機に接続して いるモニターシステムのボリュームを絞った状態で行ってください。
- **≠** 電源のオン/オフ(スタンバイの操作)時にヘッドホンを装着しな いでください。ノイズによっては、スピーカーや聴覚を損傷する恐 れがあります。

### 電源を入れる

電源がスタンバイ状態時に、 [**ª**]ボタンを長押しし、"**TASCAM GB-10**"(起動画面)が表示されたら離します。 本機が起動してホーム画面が表示されます。

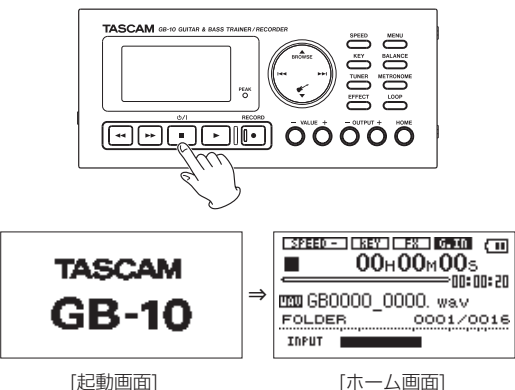

電源をオフ(スタンバイ状態)にする

電 源 オ ン 時 に、 [**ª**]ボ タ ン を 長 押 し し、"**GUITAR & BASS TRAINER RECORDER**"と表示されたら離します。

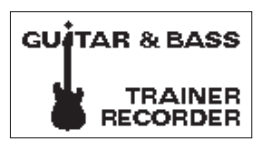

*TASCAM GB-10 37*

第 4 章 接続する

モニターを接続する

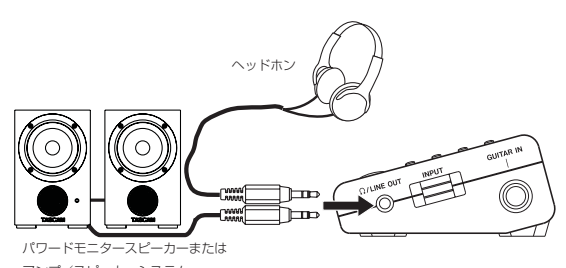

アンプ/スピーカーシステム

本機の Ω /LINE OUT端子にヘッドホンまたはモニターシステム (パワー ドモニタースピーカー、アンプ/スピーカーシステムなど)を接続します。

### **注 意**

ヘッドホンを接続する前には、OUTPUT (-)ボタンを使って音量 を最小にしてください。突然大きな音が出て、聴力障害などの原因 となることがあります。

### パソコンを接続する

本機とパソコンを接続することにより、パソコン上のオーディオファイ ル(WAVまたはMP3形式)を本機に転送(コピー)したり、パソコン から本機のファイルの削除やフォルダ操作を行うことができます。 パソコンと接続するには、付属のUSBケーブルを使って、本機のUSB ポートとパソコンのUSBポートを接続します。

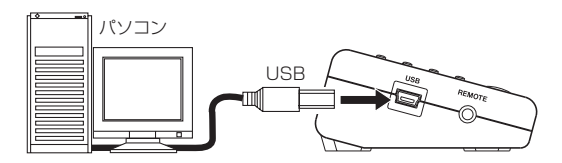

接続すると本機のディスプレーに、"**USB SELECT**"画面が表示されま す。

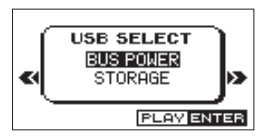

パソコンとデータをやり取りする場合は、**§** / BROWSEボタンまたは ▼ / イボタンを使って "STORAGE" を選択し、▶ボタンを押すと "USB **connected**"が表示されます。(バスパワーで使用する場合には"**BUS POWER**"を選択します。)

パソコンの画面に、本機が《GB-10》というボリュームラベルの外部ド ライブとして表示されます。

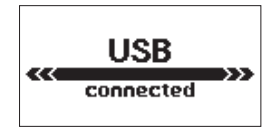

《GB-10》ドライブの中には、《MUSIC》フォルダ、《UTILITY》フォ ルダがあります。

### 接続を外す

パソコンと本機の接続を外すときは、パソコンから本機を正しい手順で 切り離してから、USBケーブルを外します。本機の電源が自動的に切れ ます。

パソコン側での接続解除方法については、パソコンの取扱説明書をご覧 ください。

## ギター/ベースを接続する

右サイドパネルのGUITAR IN端子(モノラル標準ジャック)にエレキ ギターやエレキベースを直接接続することができます。

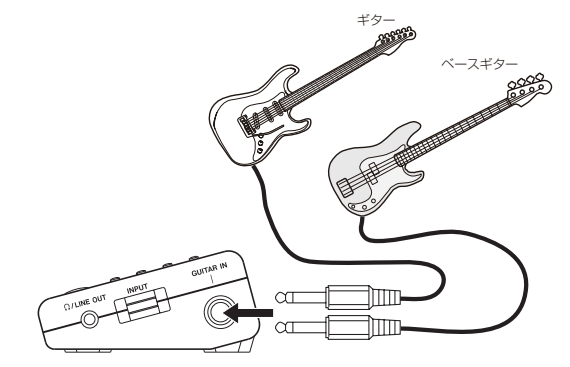

### **メ モ**

入力した楽器に内蔵のエフェクターを掛けたり、再生した曲や、メ トロノームに合わせて演奏することができます。

# 第5章 録音

本機では、GUITAR IN端子に接続したギターやベースの演奏を録音す ることができます。録音オーディオファイル形式は、44.1kHz、16ビ ットのWAV形式のみです。

さらに本機では、オーディオファイルを再生しながら入力信号をミック スして録音することができます(オーバーダビング機能)。

## ファイルの保存先を設定する

録音したファイルの保存するフォルダを設定します。(→48ページ「フ ォルダ操作」)

特に指定しない場合は、《MUSIC》フォルダの下にファイルが作成されます。

### 入力レベルを調節する

ギター/ベース入力のレベルを調節します。

1. 右サイドパネルのINPUTボリュームを使って、GUITAR IN端子の 入力レベルを調節します。

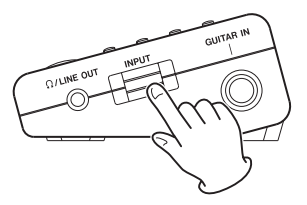

録音する音のレベルが歪む直前になると、ディスプレーの右にある PEAKインジケーターが赤く点灯します。ギターやーベースを弾い て、最も大きくなる音を入力したときにPEAKインジケーターが赤 く点灯する手前ぐらいになるように入力レベルを設定してください。

## **注 意**

GUITAR IN端子からの音を録音したりヘッドホンで聞くには、ギ ター入力がオン("■ ■ ")している必要があります。ギター入力が オフ ( **"GrID"**) のときには、▼ /✔ ボタンを押してオン ( "DinIII") にしてください。録音中にもオン/オフすることができます。

## 録音する

以下の操作手順は、入力レベル調節を行い、ホーム画面が表示されてい ることを前提にしています。

1. RECORD [**º**] ボタンを短く押すと、通常の録音が始まります。

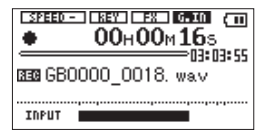

録音が始まるとRECORD [**º**] インジケーターが点灯し、ディスプ レーには、録音経過時間および録音残時間が表示されます。 RECORD [**º**] ボタンを長押しすると、プリレック機能が働き、録 音待機状態になります。このとき、RECORD [**º**] インジケーター が点滅します。( → 41ページ「録音開始の少し前から録音する(PRE REC)」)

**2. 録音を終了するには、 心/ Ⅰ [■] ボタンを押します。** 録音を一時停止するには、RECORD [**º**] ボタンを押します。 再度RECORD [**º**] ボタンを押すと、同じファイルに続きが録音され ます。一時停止後に [**ª**] ボタンを押すと、一時停止までを録 音したオーディオファイルが作成されます。

### *40 TASCAM GB-10*

第5章 録音

### 録音開始の少し前から録音する(PRE REC)

録音待機中に入力される信号を最大2秒間録音しておき、録音開始時に 2秒前からの信号を録音することができます(プリレック機能)。

- 1. RECORD [**º**] ボタンを長押しし、録音待機状態にします。このとき、 **RECORD [●] インジケーターが点滅し、ディスプレーに"図33"ア** イコンが表示されます。
- 2. 再度RECORD [**º**] ボタンを短く押すと、録音が開始されます。こ の時点の2秒前からの入力が録音されます。このとき、RECORD [**º**] インジケーターが点灯になります。
- 3. 録音を終了するには、**小/Ⅰ[■**] ボタンを押します。 録音を一時停止するには、RECORD [**º**] ボタンを押します。再度 RECORD [**º**] ボタンを押すと、同じファイルに続きが2秒前から録 音されます。

一時停止後に [**ª**] ボタンを押すと、一時停止までを録音した オーディオファイルを作成します。

### **ヒント**

オートレック機能と組み合わせることにより、出音の部分を欠かす ことなく録音できます。

#### **メ モ**

録音待機状態になってから2秒以内に録音を開始した場合は、録音待 機状態にした時点からの録音となります。

## 再生音に入力音を重ねて録音する(オーバーダビング)

既に録音したファイルを再生しながら、その再生音に入力音を重ねて新 しいファイルとして録音することができます。 例えば、カラオケを録音したファイルに合わせて演奏した楽器を録音す ることができます。

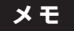

- **≠** オーバーダビングを行うときには、オートレック機能や手動でファ イルを更新する機能は使用できません。
- **≠** オーバーダビング中は、一時停止はできません(RECORD [**º**] ボ タン操作を受け付けません)。

## **ヒント**

- **≠** オーバーダビングを使って、次々と音を重ねていくことができます ので、本機を簡易マルチトラックレコーダーのように使うことがで きます。
- **≠** ギターソロを重ねる場合などには、ソロの直前までギター入力をオ フ("DIIII")しておき、オン("DIIIII")にしてソロを録音後、再び オフ("
GHI)")することで不要なノイズを録音することを防げます。

## 第5章 録音

### オーバーダビングする

- 1. **Â**ボタン、**¯**ボタン、もしくは"**BROWSE**"画面で、音を重ね たいファイルを選択します。
- 2. ▶ボタンを押して、再生を開始しながら演奏を行い、再生音と演奏 との音量バランスをチェックします。
- 3. PEAKインジケーターが点灯しないように、入力音のレベルを INPUTボリュームで調節し、再生音のレベルをBALANCEボタンを 押して表示される"**BALANCE**"設定エリアで調節します。 設定値は、VALUE(+/-)ボタンを使って、"**0**"(最小)〜"**20**" (最大)の範囲で設定します。(初期値:"**20**")

### **メ モ**

"BALANCE"設定は、"ILIII"アイコンがオン("DmIII")のとき のみ有効です。オフ ( **"GIIN"**) の時は、 **"BALANCE"** 設定値を変 えても音量は変わりません。

**4. RECORD [●] ボタンを押しながら▶ボタンを押します。** オーバーダビングが始まります。

### **注 意**

RECORD [**º**] ボタンを長押しすると、プリレック機能の録音待機 状態となりオーバーダビングができません。

5. 録音が始まるとRECORD [**º**] インジケーターが点灯し、録音画面 には録音経過時間および録音残時間が表示されます。また、下部に は録音されているファイル名が表示されます。

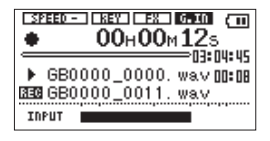

再生可能なファイルが選択されていないときは、以下のポップアッ プメッセージが表示されます。

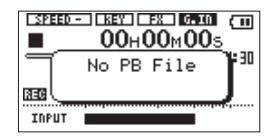

**6. 録音を終了するには、 (\*)/ Ⅰ [■] ボタンを押します。** 

## 録音を自動で開始/一時停止させる(AUTO REC)

入力音のレベルに応じて、録音の開始/一時停止を自動で行うことがで きます。

1. MENUボタンを押して、"**MENU**"画面を表示します。

第5章 録音

2. **§** / BROWSEボタンまたは**¶** / ボタンを使って"**AUTO REC**" メニュー項目を選択(反転表示)し、**Á**ボタンまたは**¯**ボタンを 押します。

"**AUTO REC**"画面が表示されます。

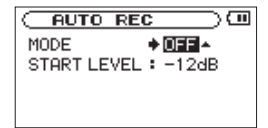

- 3. **§** / BROWSEボタンまたは**¶** / ボタンを使って"**MODE**"項 目を選択(反転表示)します。
- 4. VALUE(+/-)ボタンを使って、"**ON**"に設定します。

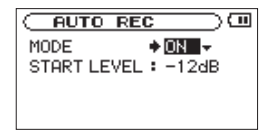

- 5. **§** / BROWSEボタンまたは**¶** / ボタンを使って"**START LEVEL**"項目を選択(反転表示)します。
- 6. VALUE (+/-) ボタンを使って、信号が入力されたと判断する基 準レベルを"**-6dB**"、"**-12dB**"(初期値)、"**-24dB**"、"**-48dB**"の中 から設定します。

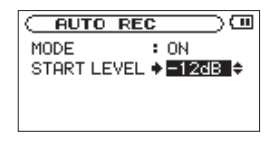

- 7. 設定が終了したら、 HOMEボタンを押して、ホーム画面に戻ります。
- **8. RECORD** [●] ボタンを短く押すと、録音待機状態になり、 RECORD [**º**] インジケーターが点滅します。 長押しすると、プリレック機能の録音待機状態になり、RECORD [**º**]インジケーターが点滅します。 入力音が "START LEVEL"項目で設定した基準レベルを上回ると

自動で録音を開始します。

入力音が"**START LEVEL**"項目で設定した基準レベルを5秒以上 下回ると自動で停止し、待機状態となりRECORD [**º**] インジケー ターが点滅します。

**ヒント**

プリレック機能と組み合わせることにより、出音の部分を欠かすこ となく録音できます。( → 41ページ「録音開始の少し前から録音す る(PRE REC)」)

### **メ モ**

"**AUTO REC**"を"**ON**"にしたときは通常と異なり、RECORD [**º**] ボタンを短く押しても録音を開始せず、録音待機状態になります。

9. 録音を停止させる場合は、**♪/I[■**] ボタンを押してください。

### **注 意**

オーバーダビング時は、オートレック機能を使用することはできま せん。

## トラックインクリメント

録音中に手動で、または最大ファイルサイズ(2GB)になったときに自 動的に現在のファイルへの録音を停止し、新しいファイルに録音を継続 することができます。

## 録音中に手動でトラックインクリメントする

録音中に、いつでも簡単に手動でファイルを更新し、録音を継続するこ とができます。

1. 録音中に、**¯**ボタン を押します。

## **注 意**

- **≠** フォルダとファイルの総数が5000個を超える場合は、新たなファ イルは作成できません。
- **≠** 録音時間が2秒以内のファイルを作成することはできません。
- **≠** 新たに作成するファイルのファイル名が既に存在する場合は、更に 数字が繰り上がります。
- **≠** オーバーダビング中は、トラックインクリメントはできません。

### **メ モ**

新しいファイルが作成されると、ファイル名の末尾の数字が繰り上 がります。

## ファイルサイズで自動的にトラックインクリメントする

録音中に、最大ファイルサイズ (2GB) に達すると、自動的に現在のフ ァイルへの録音を停止し、新しいファイルに録音を継続します。

### **注 意**

フォルダとファイルの総数が5000個を超える場合は、新たなファ イルは作成できません。

## **メ モ**

録音時間が24時間以上の場合は、23時間59分59秒として表示さ れます。

第5章 録音

## ファイルを分割する(DIVIDE)

録音したファイルを任意の位置で、2つのファイルに分割することがで きます。

- 1. **Â**ボタン、**¯**ボタン、もしくは"**BROWSE**"画面で、分割した いファイルを選択します。
- 2. MENUボタンを押して、"**MENU**"画面を表示します。
- 3. **§** / BROWSEボタンまたは**¶** / ボタンを使って"**DIVIDE**"メ ニュー項目を選択(反転表示)し、▶ボタンまたは▶▶Iボタンを押 します。
	- "**DIVIDE**"画面が表示されます。

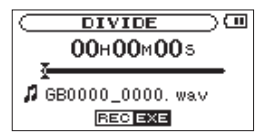

4. **◆◆ボタンまたは▶▶ボタンを使って分割する位置を決定し、** RECORD [**º**] ボタンを押します。 以下のポップアップメッセージが表示されます。

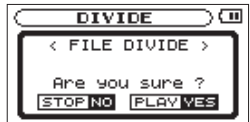

**5. ▶ボタンを押すと、ファイルが分割されます。** 

[**ª**] ボタンを押すと、分割されずに"**DIVIDE**"画面に戻ります。

### **メ モ**

"**DIVIDE**"画面表示中に**Á**ボタンを押し、再生しながら位置を決め ることもできます。

分割すると、ファイル名の末尾に" a"または" b"が付加された ファイルが作成されます。

(例)

分割前のファイル名 GB0000\_0000.wav

分割後のファイル名 GB0000\_0000\_a.wav(分割点より前の部分) GB0000\_0000\_b.wav(分割点より後の部分)

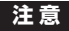

- **≠** MP3のファイルは、分割できません。
- **≠** SDカードの容量が少ない場合は、分割できない場合があります。
- **≠** ファイル名が200文字以上になる場合は、分割できません。
- **≠** 分割後のファイル名と同名のファイルが存在する場合は、分割でき ません。

## 第5章 録音

## 録音時間について

SD/SDHCカード容量にたいする録画時間の目安は、以下のようになり ます。

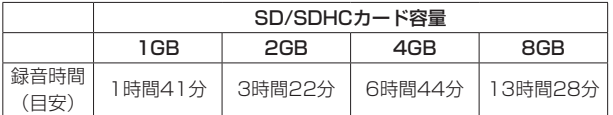

- **º** 上記録音時間は目安です。ご使用のSD/SDHCカードにより異なる 場合があります。
- **上記録音時間は連続録音時間ではなく、SD/SDHCカードに可能な** 録音合計時間です。
- **º** 本機は、44.1kHz、16ビットのWAVフォーマットでの録音にのみ 対応しています。

# 第6章 ブラウズ (BROWSE) 画面

"**BROWSE**"画面では、SDカード上の"**MUSIC**"フォルダ(オーディ オファイルの収納フォルダ)の内容を見ることができます。また、この 画面で選択したオーディオファイルの再生や削除、フォルダの作成やプ レイリストへの登録などができます。( → 55ページ「プレイリスト」)

### **ヒント**

本機とパソコンをUSB接続するか、あるいはSDカードを直接パソ コンにセットすることにより、パソコンからも"**MUSIC**"フォルダ 内のフォルダ構成の変更やファイルの削除ができます。さらにパソ コンからはファイル名の編集が可能です。

"**BROWSE**"画面を表示するには、ホーム画面表示中に**§** / BROWSE ボタンを押します。

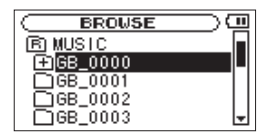

この画面には、"**BROWSE**"画面を表示する前に、ホーム画面で選択さ れていたファイルを含むフォルダの内容が表示されます。

## BROWSE 画面内のナビゲーション

"**BROWSE**"画面には、パソコンにおけるファイルのリスト表示のよう に、フォルダやオーディオファイルが「階層ツリー形式」で表示されます。 フォルダは、第2階層まで作成できます。

**º §** / BROWSEボタンまたは**¶** / ボタンを使って、ファイルや フォルダを選択(反転表示)します。

- **●** フォルダが反転中に▶▶ボタンを押すと、フォルダの内容が表示さ れます。
- **●** ファイルやフォルダが反転中にR■ボタンを押すと、現在開いてい るフォルダが閉じて、上位の階層レベルが表示されます。
- **º** フォルダやファイルが反転中に**Á**ボタンを押すと、ポップアップメ ニューが表示されます。

### 画面内のアイコン表示

以下に"**BROWSE**"画面内のアイコン表示内容を説明します。

### MUSICフォルダ (B) MUSIC

ル ー ト(ROOT) 階 層 表 示 中 の"**BROWSE**" 画 面 で は、 最 上 段 に MUSICフォルダが表示されます。

### オーディオファイル (  $\boldsymbol{\mu}$  )

オーディオファイルは( ) のあとにファイル名が表示されます。

フォルダ(田) 内部にフォルダが存在するフォルダです。

フォルダ (□) 内部にフォルダが存在しないフォルダです。

表示中のフォルダ((つ) 現在、このフォルダの内容を画面表示しています。

## 第 6 章 ブラウズ(BROWSE)画面

## ファイル操作

"**BROWSE**"画面内の希望のオーディオファイルを選択(反転表示)し、 **►ボタンを押すと、以下のポップアップメニューが表示されます。** 

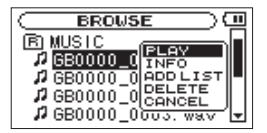

**▲ / BROWSEボタンまたは▼ / イボタンを使って希望の項目を選択** (反転表示)し、**Á**ボタンを押して、本機が以下の動作を行います。

### PLAY

ホーム画面に戻り、選択したファイルを再生します。再生範囲設定が "**FOLDER**"の場合は、このファイルを含むフォルダが再生範囲になります。

### INFO

選択したファイルの情報(日付、サイズ)のポップアップメッセージ が表示されます。再度 **Á**ボタンを押すか、 [**ª**] ボタンを押すと、 "**BROWSE**"画面に戻ります。

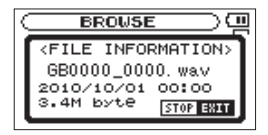

### ADD LIST

プレイリストに選択したファイルを登録します。( → 55ページ「プレ イリスト」)

### DELETE

選択したファイルを削除する確認のポップアップメッセージが表示され ます。**Á**ボタンを押すとファイルが削除され、 [**ª**] ボタンを押すと 削除が中止されます。

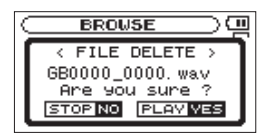

### CANCEL

選択中のファイルに関する操作をキャンセルし、ポップアップメニュー を閉じます。

## フォルダ操作

"**BROWSE**"画面内の希望のフォルダを選択(反転表示)し、**Á**ボタン を押すと、以下のポップアップメニューが表示されます。

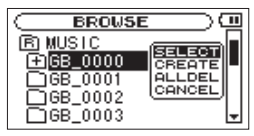

▲ / BROWSEボタンまたは▼ / イボタンを使って希望の項目を選択 (反転表示)し、**Á**ボタンを押すと、本機が以下の動作を行います。

### SELECT

ホーム画面に戻り、選択したフォルダ内の最初のファイルが選択されます。 直前の再生範囲設定にかかわらず、このフォルダが再生範囲になります。

*48 TASCAM GB-10*

第6章 ブラウズ(BROWSE)画面

また、この操作で選択(反転表示)されたフォルダに、録音したファイル が保存されます。

### **CREATE**

新たなフォルダを作成する確認のポップアップメッセージが表示されます。

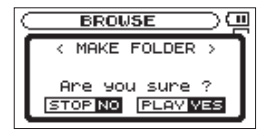

**►ボタンを押すとフォルダが作成され、 め/ | [■] ボタンを押すと作成** が中止されます。

ただし、第2階層のフォルダ上で"**CREATE**"を実行すると、以下のポ ップアップメッセージ"**Layer too Deep**"が表示され、フォルダ作成 を受け付けません。

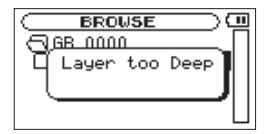

### ALL DEL

選択(反転表示)したフォルダ内のファイルを一括削除する確認のポッ プアップメッセージが表示されます。

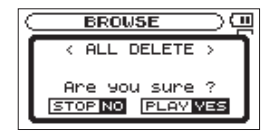

**►ボタンを押すとファイルが削除され、 <b>b/I**I■1 ボタンを押すと削除 が中止されます。

### **メ モ**

書き込み禁止ファイルや本機で認識されていないファイルは、削除 されません。

### CANCEL

選択中(反転表示)のフォルダに関する操作をキャンヤルし、ポッ プアップメニューを閉じます。

## 選択されている再生ファイルを削除する (QUICK DELETE)

選択されている再生ファイルをすぐに削除したいときなどに便利です。

- 1. ホーム画面表示中に**§** / BROWSEボタンを長押しし、"**QUICK DELETE**"画面が表示します。
- 2. 実行するときはもう一度 ▶ボタンを、中止するときは **♪/ Ⅰ[■**] ボ タンを押します。

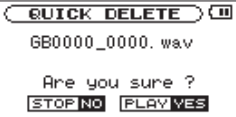

# 第7章 基本再生

ホーム画面表示中に、**Á**ボタン、**Â**ボタン、**¯**ボタンなどを使って、 通常のCDプレーヤーなどと同じように操作できます。

ホーム画面を表示していないとき、これらのボタンは別の働きをします。 以下の説明は、本機でフォーマットされ、本機で再生可能なオーディオフ ァイルを収録したSDカードが挿入されていることを前提にしています。

### **メ モ**

TASCAM DRシリーズでフォーマットされたSDカードも使用でき ます。

## 再生する

停止中に**Á**ボタンを押すと、再生を開始します。

**メ モ**

- **≠** 再生できるファイルは、再生範囲内のファイルです。
- **≠** "**BROWSE**"画面でファイル名を選択し、再生させることもできます。

## 停止する

ホーム画面表示中に、再生中に [**ª**] ボタンを押すと、その位置で 再生を停止します。(一時停止)

再度 [**ª**] ボタンを押すと、ファイルの先頭に戻ります。

## ファイルを選ぶ

再生中や停止中に**Â**ボタン、**¯**ボタンを使ってファイルを選択します。 **Ⅰ<del>■</del>■ボタンを押すと、手前のファイルにスキップします。 ¯**ボタンを押すと、次のファイルにスキップします。 再生できるファイルは、再生範囲内のファイルです。( → 53ページ 「PLAY MODE画面を使って再生範囲を設定する」) 再生中のファイル情報(曲名など)やファイル番号がディスプレー上に 表示されます。 ファイルの先頭で停止しているときは、ディスプレーに動作アイコン"**ª**" を表示します。ファイルの途中で停止しているときは、動作アイコン"**π**"

を表示します。

## 早戻し/早送りする

再生中、停止中(一時停止中を含む)に→■ボタン/▶▶ボタンを押し 続けると、早戻し/早送りサーチを行います。放すと前の状態に戻ります。 "**SETUP**"画面の"**CUE/REV SPEED**"項目を使って、サーチスピード を設定することができます。( → 71ページ「環境設定(SETUP)」) ◆◆ボタン/ ▶▶ボタンを短く押すと、曲の先頭または曲の最後まで早 戻し/早送りサーチを行います。 再度同じボタンを短く押すと、サーチスピードが変えられます。 (2倍、5倍、10倍、20倍、40倍、120倍)

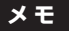

早戻し/早送りサーチは、その曲の先頭または最後までしか行えま せん。押し続けても手前または次の曲に移動することはできません。

第7章 基本再生

### 再生の音量を調節する

 $\Omega$ /LINE OUT端子から出力される音量を、OUTPUT (+/-)ボタ ンで調節します。このとき、ボリューム位置がディスプレーの下部にプ ルアップ表示されます

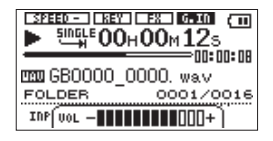

### **メ モ**

ギター入力をオフ(" LIII")にすると本来の再生レベルに戻ります。 BALANCEボタンを使って再生音量("BALANCE"設定)を下げた 状態でオーバーダビングしたオーディオファイルを再生すると、モニ ターレベルが録音時より低くなります。この場合は、BALANCEボ タンを使って"**BALANCE**"設定値を最大にしてください。

### 再生と入力のバランスを調節する

ファイルを再生しながらギター/ベースの演奏をしたとき、再生してい る音と入力音のバランスを調整します。

入力音のレベルをINPUTボリュームおよびBALANCEボタンを押して

表示される"**BALANCE**"設定で調節します。

再生音のレベルをBALANCEボタンを押して、ディスプレー(ホーム画 面)の下部に表示される"**BALANCE**"設定エリアで調節します。

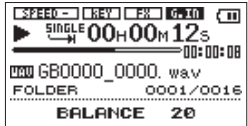

"**BALANCE**"の設定値は、VALUE(+/-)ボタンを使って"**0**"(最 小)〜"**20**"(最大)の範囲で設定します。(初期値:"**20**")

### **メ モ**

**"BALANCE"**設定は、ギター入力がオン(" **ITHIII**")のときのみ有 効です。オフ (**"GIM**") の時は、**"BALANCE**"設定値を変えても 音量は変わりません。

## 第 7 章 基本再生

## ギター入力を無効にする

再生して曲を聞くときに、ギター入力を無効にして余計な雑音が入らな いようにすることができます。

ギター入力(GUITAR IN端子からの入力)を無効にしたいときは、ホー ム画面で ▼ / ✔ ボタンを押して、ギター入力をオフ ("Gam") します。 再度 **¶** / ボタンを押すと、ギター入力がオン(" ")になります。

## **メ モ**

**•** ギター入力をオフ("
□Ⅱ™)にしたとき、レベルメーター部に"[OFF]" と表示されます。

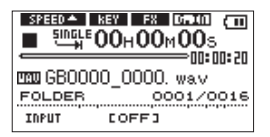

**• ギター入力がオフ("GIIDI")の場合は、"BALANCE"設定が解除** され本来の再生レベルに戻ります。

ホーム画面上では、144ボタンまたは▶▶ボタンを使って再生する曲 (フ ァイル)を選びます。このときに選択可能なファイルの範囲を「再生範囲」 として設定することができます。カード上に数多くのファイルが記録さ れている場合など、選択範囲を限定することにより選択がやりやすくな ります。"**PLAY MODE**"画面で、再生範囲を全ファイル、現在のフォルダ、 プレイリストの中から選択することができます。また、"**BROWSE**"画 面を使って希望のフォルダを再生範囲に設定することができます。

### **メ モ**

"**BROWSE**"画面では、再生範囲設定にかかわらず、カード上の希 望のファイルを選択することができます。

### PLAY MODE画面を使って再生範囲を設定する

"**PLAY MODE**"画面で再生範囲を選択するには、以下の操作を行います。

- 1. MENUボタンを押して、"**MENU**"画面を表示します。
- 2. **§** / BROWSEボタンまたは**¶** / ボタンで"**PLAY MODE**"メ ニュー項目を選択(反転表示)して**Á**ボタンまたは**¯**ボタンを押 します。

"**PLAY MODE**"画面が表示されます。

3."**AREA**"項目を選択(設定値が反転表示)します。

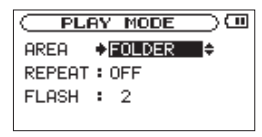

4. VALUF (+/-)ボタンを使って、以下の中から再生範囲を選択し ます。

### ALL FILES

カード上のMUSICフォルダ内の全ファイルを再生することがで きます。

### FOLDER

現在選ばれているファイルが含まれているフォルダ内のファイル を再生することができます。

#### PLAYLIST

プレイリスト内のファイルを再生することができます。( → 55 ページ「プレイリスト」)

- プレイリストが存在しない場合は、以下のポップアップメッセー
- ジ"**No PLAYLIST**"を表示します。

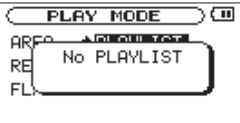

プレイリストが存在しない場合にも、再生範囲を"**PLAYLIST**" にできますが、プレイリストの無い状態で **I<**■ボタンまたは▶▶ ボタンでファイルを移動しようとしたときには、以下のポップア ップメッセージ "No PLAYLIST"が表示され、移動できません。

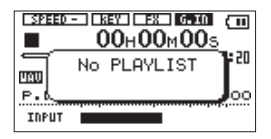

### **メ モ**

再生範囲の現在の設定がホーム画面の左下部に"**ALL**"、"**FOLDER**" または"**P.LIST**"と表示されます。

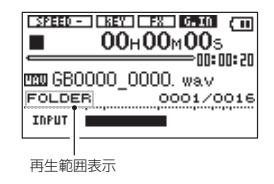

## BROWSE画面を使って再生範囲のフォルダを選択 する(1)

現在の再生範囲にかかわらず、"**BROWSE**"画面でフォルダを選択する と、選択したフォルダが再生範囲になります。

1. ホーム画面表示中に、**§** / BROWSEボタンを押して、"**BROWSE**" 画面を表示します。

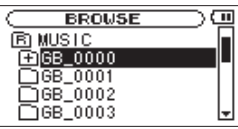

**2. ▲ / BROWSEボタンまたは▼ / ✔ ボタンを使って、希望のフォ** ルダを選択(反転表示)します。

"**BROWSE**"画面でのナビゲーション操作については、「BROWSE 画面内のナビゲーション」(47ページ)をご覧ください。

**3. ▶ボタンを押して、以下のポップアップメニューを表示します。** 

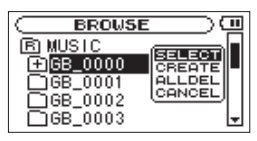

- **§** / BROWSEボタンまたは**¶** / ボタンを使って"**SELECT**" 項目を選択(反転表示)し、**Á**ボタンを押します。
- 4. 自動的にホーム画面に戻り、フォルダ内の最初のファイルが選択さ れます。以前の再生範囲設定にかかわらず、このフォルダが再生範 囲になります。

BROWSE画面を使って再生範囲のフォルダを選択 する(2)

再生範囲が"**FOLDER**"のとき、"**BROWSE**"画面でファイルを選択す ると、選択したファイルを含むフォルダが再生範囲になります。

1. ホーム画面表示中に、**§** / BROWSEボタンを押して、"**BROWSE**" 画面を表示します。

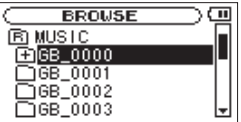

- 2. **§** / BROWSEボタンまたは**¶** / ボタンを使って、希望のフォル ダを選択(反転表示)します。"**BROWSE**"画面でのナビゲーショ ン操作については、「BROWSE画面内のナビゲーション」(47ページ) をご覧ください。
- **3. ▶▶ボタンを押して、フォルダの内容を表示します。**

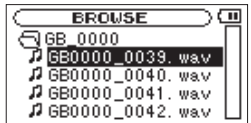

4. **§** / BROWSEボタンまたは**¶** / ボタンを使って、希望のファ イルを選択(反転表示)します。

- **5. ▶ボタンを押して、以下のポップアップメニューを表示します。** 
	- **§** / BROWSEボタンまたは**¶** / ボタンを使って"**PLAY**"項目 を選択(反転表示)し、**Á**ボタンを押します。

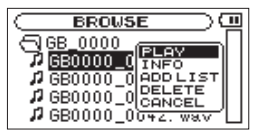

6. 自動的にホーム画面に戻り、選択したファイルの再生が始まります。 また、以前の再生範囲フォルダにかかわらず、このファイルを含む フォルダが再生範囲になります。

## プレイリスト

再生するファイルのリスト(プレイリスト)を作成することができます。 "**PLAY MODE**"画面の"**AREA**"項目で"**PLAY LIST**"を選択すると、 プレイリスト上の曲を再生することができます。また、再生範囲が"**PLAY LIST**"になっているときは、ループ再生機能が拡張されます。(→ 61 ページ「ループ再生する(プレイリスト時)」)

### プレイリストに登録する

1. ホーム画面表示中に、**§** / BROWSEボタンを押して、"**BROWSE**" 画面を表示します。

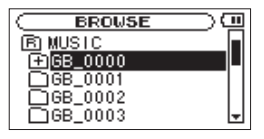

### **メ モ**

"**BROWSE**"画面の詳細については、「第6章 ブラウズ(BROWSE) 画面」(47ページ)をご覧ください。

**2.** プレイリストに登録したいファイルを選択して、▶ボタンを押します。 以下のポップアップメニューが表示されます。

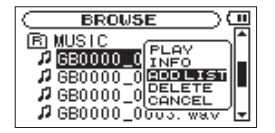

ファイルの選択方法の詳細については、「BROWSE画面内のナビゲー

ション| (47ページ) をご覧ください。

- 3. "ADD LIST"を選択して、▶ボタンを押します。 曲がプレイリストに登録され、ポップアップメニューが閉じます。
- 4. 必要に応じて上記手順2.、3.を繰り返します。 リスト上では、登録順に曲番号が付けられます。

### プレイリストを編集する

"**PLAYLIST**"画面には、作成したプレイリストが表示されます。また、 この画面を使って、ファイルの再生やプレイリストの編集を行うことが できます。

- 1. MENUボタンを押して、"**MENU**"画面を表示します。
- 2. **§** / BROWSEボタンまたは**¶** / ボタンを使って"**PLAYLIST**" メニュー項目を選択(反転表示)し、**Á**ボタンまたは**¯**ボタンを 押します。

"**PLAYLIST**"画面が表示されます。

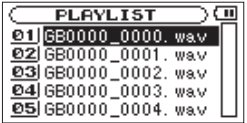

*56 TASCAM GB-10*

3. **§** / BROWSEボタンまたは**¶** / ボタンを使って編集したいフ ァイルを選択(反転表示)し、**Á**ボタンを押します。 次のポップアップメニューが表示されます。

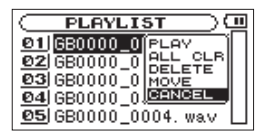

4. **§** / BROWSEボタンまたは**¶** / ボタンを使って希望の項目を 選択(反転表示)し、**Á**ボタンを押すと、本機が以下の動作を行い ます。

#### PLAY

ファイルを再生します。ディスプレーがホーム画面に戻ります。

### ALL CLR

プレイリスト上の全ファイルを削除する確認のポップアップメッ セージが表示されますので、削除する場合は**Á**ボタンを押しま す。削除しない場合は [**ª**] ボタンを押します。

この操作の場合は、手順3.でどの曲を選択してもかまいません。 全ファイルがプレイリストから削除されますが、SDカードから は削除されません。

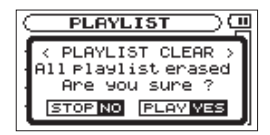

### DELETE

選択した曲をプレイリストから削除します。プレイリストから削 除されますが、SDカードからは削除されません。

## **注 意**

このとき、確認のポップアップメッセージは表示されません。

MOVE

選択している曲(ファイル)の曲順を変更します。ファイル名だ けでなく、曲番数字も反転表示になります。

**≠ §** / BROWSEボタンまたは**¶** / ボタンを使って、プレイ リスト内で選択ファイルの曲順を移動します。

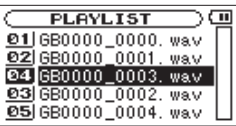

上図は、4曲目のファイルを3曲目に移動した例です。

**≠ Á**ボタンを押します。

 移動が完了して、通常の"**PLAYLIST**"画面に戻ります。 (曲番数字の反転表示が解除されます。)

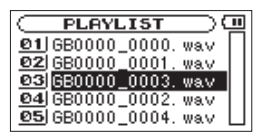

#### **CANCEL**

選択中のファイルに関する操作をキャンセルし、ポップアップメ ニューを閉じます。

# 第9章 特殊な再生(再生コントロール機能)

本機の再生コントロール機能を使って、音程を変えずにスピードを変え たり、逆にスピードを変えずに音程を変えることもできます。これらの 再生コントロール機能を使って、練習やフレーズコピーを効果的に行こ とができます。

## スピードを変える

スピードコントロール機能を使って再生スピードを設定することができ ます。VSA機能(Variable Speed Audition)を搭載していますので、 再生速度を変えても音の高さは変わりません。

SPEEDボタンを押すと、ディスプレー(ホーム画面)の下部に"**SPEED**" 設定エリアが表示されます。

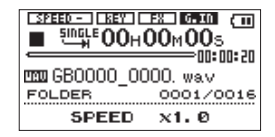

VALUE(+/-)ボタンを使って、再生速度を設定できます。 スピード可変範囲は、0.5倍("**x0.5**")〜1.5倍("**x1.5**")で、0.1倍 単位で設定できます。(初期値:"**x1.0**")

もとのスピードの半分の速度から1.5倍の速度での再生が可能です。

"**SPEED**"設定値を"**x0.5**"~"**x0.9**"の範囲に設定すると" "アイコンを表示し、"**x1.1**"~"**x1.5**"にすると" "アイコ ンを表示します。

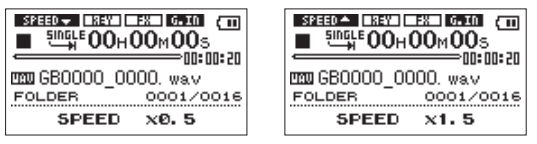

キーを変える

キーコントロール機能を使って、スピードを変えずにキーだけを半音単 位で変えることができます。

KEYボタンを押すと、ディスプレー(ホーム画面)の下部に**KEY**"設定 エリアが表示されます。"**KEY**"モードと"**FINE TUNE**"モードがあり、 KEYボタンを押すたびに切り換わります。

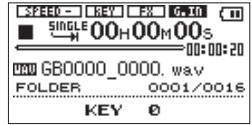

VALUE(+/-)ボタンを使って、キーを設定します。

"**KEY**"モードでは、±6半音の範囲("**â6**"~"**ã6**")でキーを上下できます。 (初期値:"**0**")

キーを変えると( "**0**"以外に設定すると)、キーコントロール機能がオ ンになり、ホーム画面上の"BEED"アイコンが反転表示します。

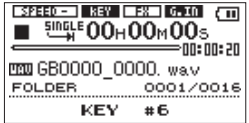

*58 TASCAM GB-10*

## 第9章 特殊な再生(再生コントロール機能)

"**FINE TUNE**"モードでは、キーを微調整することができます。 セント(半音の1/100)単位でキーを"**-50**"~"**+50**"の範囲で上下 できます。(初期値:"**0**")

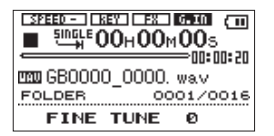

### **メ モ**

"**FINE TUNE**"モードでキーの微調整を行っても、"**KEY**"モードの 設定が"**0**"のときは、ホーム画面上の" "アイコンは反転表 示しません。

## 指定時間戻って再生する(フラッシュバック)

**再生中に▶ボタンを押すと、数秒前に戻って再生します。(フラッシュ** バック機能)

戻る時間は、"**FLASH**"項目で指定できます。

- 1. MENUボタンを押して、"**MENU**"画面を表示します。
- 2. **§** / BROWSEボタンまたは**¶** / ボタンを使って"**PLAY MODE**" メニュー項目を選択(反転表示)し、▶ボタンまたは▶▶ ボタンを押します。 "**PLAY MODE**"画面が表示されます。

3. **§** / BROWSEボタンまたは**¶** / ボタンを使って"**FLASH**"項 目を選択(設定値が反転表示)します。

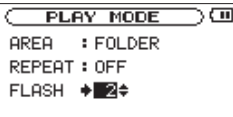

4. VALUE (+/-) ボタンを使って、フラッシュバック機能で戻る時 間を設定します。

"**1**"秒~"**10**"秒の範囲で、1秒刻みで設定できます。(初期値:"**2**"秒)

5. 設定が終了したら、HOMEボタンでホーム画面に戻ります。

# 第10章 ループ再生/リピート再生/1曲再生

通常の再生モードで再生を始めると、再生範囲内の最後まで再生を行っ た後に停止します。

これに対して、本章に述べる操作/設定を行うことにより、ファイル内 の希望区間の繰り返し再生、再生範囲内の繰り返し再生、1曲の繰り返 し再生、1曲だけの再生を行うことができます。

## **メ モ**

MP3ファイルがVBR形式の場合は、正確なIN点(始点)、OUT点(終 点)の指定ができない場合があります。

## ループ再生する (通常)

以下の手順で、ファイル内の希望の区間を繰り返し再生(ループ再生) することができます。

- 1. 再生中(または一時停止中)、ループ再生したい区間の始点でLOOP ボタンを短く押します。 現在位置がIN点(始点)として設定されます。
- 2. ループ再生したい区間の終点でLOOPボタンを短く押します。 現在位置がOUT点(終点)として設定され、IN-OUT点間のループ 再生が開始されます。

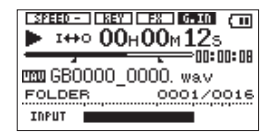

- **≠** ホーム画面の再生位置表示バーの下部には、ループ再生のIN点(始 点)、OUT点(終点)それぞれの設定に該当する位置に"■"ア イコン、"■"アイコンが表示されます。またループ再生中には、 "I⇔o" アイコンが表示されます。
- **≠** ループ再生を中止するには、LOOPボタンを短く押します。ルー プ区間の設定は、クリアされます。
- 3. LOOPボタンを長押しします。 "**LOOP SET**"ポップアップ画面が表示されます。

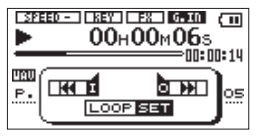

4. ▶ボタン、◀◀ボタン、▶▶ボタンおよび (b/l[■] ボタンを使って IN点(始点)にしたい位置に移動します。 **Ⅰ<del>■</del>■ボタンを押すと、IN点(始点)に登録されます。** 

**メ モ**

- **"LOOP SET"** ポップアップ画面では、▶ボタンを押すと再生、 **少/|[■**] ボタンを押すと一時停止し、<< ボタンまたは▶▶ボタン を短く押すとサーチを行います。
- **◀◀ボタンまたは▶▶ボタンを長押しすると、IN点(始点)または** OUT点(終点)に移動します。(IN点またはOUT点が無いときは動 作しません。)
- **少/ Ⅰ [■**] ボタンを再生中に押すと一時停止し、一時停止中にHOME ボタン押すとホーム画面に戻ります。

第 10 章 ループ再生/リピート再生/ 1 曲再生

**5.** 次にOUT点(終点)にしたい位置に移動して▶▶ボタンを押すと、 OUT点(終点)に登録されます。

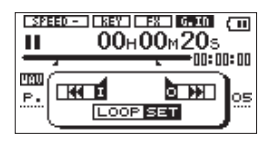

### **メ モ**

IN点 (始点) およびOUT点 (終点) は、 A< ボタンおよび ▶▶ ボタ ンを押すたびに変更されます。

6. LOOPボタンを短く押すと、ループ再生を開始します。

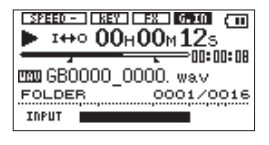

## ループ再生する(プレイリスト時)

再生範囲がプレイリストになっているときは、ループ機能が拡張され、 1ファイルに5個のループを設定できます。

以下の手順で、ファイル内の希望の区間を繰り返し再生(ループ再生) することができます。

ループの設定内容は、ファイルをプレイリストから削除するまで記憶さ れます。

1. LOOPボタンを短く押します。 ディスプレーの下部に"**LOOP**"設定エリアが表示され、"**LOOP**" に続けて番号("1")が表示されます。VALUE (+/-)ボタンを 使って、番号を"**1**"~"**5**"の範囲で変更できます。

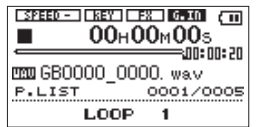

2. LOOPボタンを長押しします。 "**LOOP SET**"ポップアップ画面が表示されます。

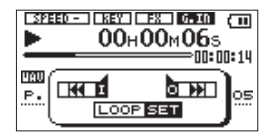

## 第 10 章 ループ再生/リピート再生/ 1 曲再生

3. ▶ボタン、◀◀ボタン、▶▶ボタンおよび め/ | [■] ボタンを使って IN点(始点)にしたい位置に移動します。 **1→→ボタンを押すと、IN点(始点)に登録されます。** 

## **メ モ**

- **≠** "**LOOP SET**"ポップアップ画面では、**Á**ボタンを押すと再生と一 時停止し、**Ô**ボタンまたはボタンを短く押すとサーチを行い ます。
- **<→ボタンまたは▶▶ボタンを長押しすると、IN点(始点)または** OUT点(終点)に移動します。(IN点またはOUT点が無いときは動 作しません。)
- **≠** [**ª**] ボタンを再生中に押すと一時停止し、一時停止中に押すと ホーム画面に戻ります。
- 4. 次にOUT点(終点)にしたい位置に移動して▶▶ ボタンを押すと、 OUT点(終点)に登録されます。

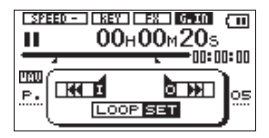

### **メ モ**

IN点(始点)およびOUT点(終点)は、**Â**ボタンおよび**¯**ボタ ンを押すたびに変更されます。

5. LOOPボタンを短く押すと、ループ再生を開始します。

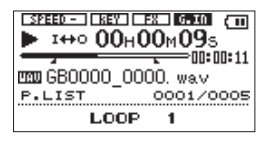

### ループ再生をオン/オフする

LOOPボタンを短く押すたびに、ループ再生をオン/オフします。 再度ループ再生を行いたい場合は、LOOPボタンを短く押すと前回最後 に使用したループ番号でのループ再生を行います。

このとき、ディスプレーの下部に"**LOOP**"設定エリアが表示され、 "**LOOP**"に続けて番号が表示されます。VALUE(+/-)ボタンを使 って番号を変更できます。ループ再生中に番号が変更され、その番号の ループが設定されている場合は、その区間でのループ再生を行います。

## 第 10 章 ループ再生/リピート再生/ 1 曲再生

### リピート再生する/ 1 曲再生する

現在の曲(1曲)または再生範囲内の全曲を繰り返し再生(リピート再生) したり、1曲だけ再生することができます。

- 1. MENUボタンを押して、"**MENU**"画面を表示します。
- 2. **§** / BROWSEボタンまたは**¶** / ボタンを使って"**PLAY MODE**"メニュー項目を選択(反転表示)し、▶ボタンまたは▶▶ ボタンを押します。

"**PLAY MODE**"画面が表示されます。

3. **§** / BROWSEボタンまたは**¶** / ボタンを使って"**REPEAT**" 項目を選択します。

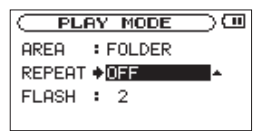

4. VALUE (+/-) ボタンを使って、再生モードを選択します。

OFF(初期値)

通常の再生(再生範囲内の連続再生)を行うモードです。

SINGLE

1曲だけ再生するモードです。リピートは行いません。 ホーム画面に "いい" アイコンが表示されます。

1 REPEAT

再生中の曲をリピート再生するモードです。

ホーム画面に"い1"アイコンが表示されます。

### ALL REPEAT

再生範囲で選択した範囲内の全曲をリピート再生するモードで す。ホーム画面に"い !! アイコンが表示されます。

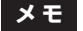

"**REPEAT**"項目を"**OFF**"以外に設定しているときにループ再生を 実行すると、"**REPEAT**"項目が自動的に"**OFF**"になります。

# 第 11 章 パソコンから曲を取り込む/取り出す

本機では、練習やフレーズコピーなどを行う素材として、あるいは前述 のオーバーダビング録音のときの再生素材として、パソコンからオーデ ィオファイルをUSB経由で転送することができます。

なお、本機で扱うことができるオーディオファイル形式は、MP3  $(32kbns \sim 320kbns, 44.1kHz)$  およびWAV $(44.1kHz, 16/24)$ ビット)です。

### **メ モ**

本機とパソコンをUSB接続する代わりに、本機からSDカードを取 り外して直接(あるいはカードアダプターを使って)パソコンにセ ットしても、同じ操作ができます。

## パソコン上にオーディオファイルを準備する

パソコンの機能/ソフトウェアアプリケーションを使って、CDの楽曲 などをパソコンに取り込みます。

パソコンに取り込むときに、最終的に本機に取り込むファイルの形式(上 記のMP3、WAV)に合わせて、ファイル形式を選んでください。

## パソコンからオーディオファイルを取り込む

- 1. 本機とパソコンを接続します。( → 38ページ「パソコンを接続する」)
- 2. パソコン上の《GB-10》ドライブをクリックして開きます。 《UTILITY》フォルダ、《MUSIC》フォルダが表示されます。
- 3. パソコン上の希望のオーディオファイルを《MUSIC》フォルダにド ラッグ&ドロップします。

オーディオファイルが本機にコピーされます。

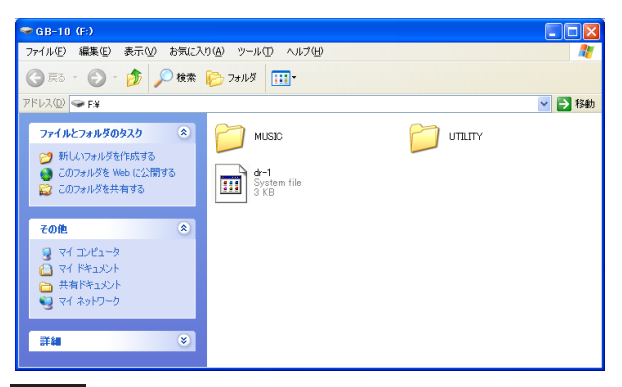

**ヒント**

パソコン上の操作で、《MUSIC》フォルダ内を管理することができ ます。

- **≠** 《MUSIC》フォルダ内にサブフォルダを作成することができます。 サブフォルダは2階層下まで作成できます。 本機では、フォルダ内のみを再生範囲に設定することもできます ので、取り込む楽曲のカテゴリーや演奏者別に整理しておくと便 利です。( → 48ページ「フォルダ操作」)
- **≠** サブフォルダや楽曲に希望の名前を付けておくと、本機のディス プレーに表示されます。
- 4. コピーを終えたら、パソコン側で本機の接続を解除してから、USB ケーブルを抜きます(パソコン側での接続解除方法については、パ ソコンの取扱説明書をご覧ください)。 本機の電源が自動的に切れます。

*64 TASCAM GB-10*

## パソコンへオーディオファイルを取り出す

- 1. パソコンのディスプレー上の《GB-10》ドライブをクリックすると、 《MUSIC》フォルダと《UTILTY》フォルダが表示されます。
- 2.《MUSIC》フォルダを開き、パソコンに取り出したいファイルを任 意の場所にドラッグ&ドロップします。

### **メ モ**

本機は、内蔵時計を持っていません。 本機で作成したファイルの作成時刻と更新時刻は、ある固定の時間 が常につけられます。(例:2010/10/01 00:00:00) このため、パソコンでファイルを表示する際に、日付順で並べて表 示しても、必ずしも録音された順番には並べることはできません。

# 第 12 章 内蔵エフェクターを使う

本機には、エフェクターが内蔵されています。 録音時や練習時に入力信号にエフェクトをかけることができます。

## エフェクターのオン/オフを切り換える

EFFECTボタンを短く押すたびに、エフェクターのオン/オフが切り換 わります。

オンにすると、最後に"**EFFECT**"画面で設定したエフェクトが有効に なります。オンのときは、"ロエコ"アイコンが反転表示になります。

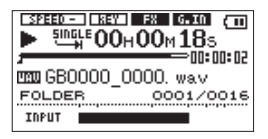

## エフェクターを設定する

EFFECTボタンを長押しすると"**EFFECT**"画面が表示されます。

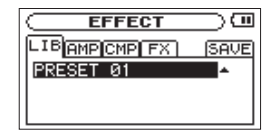

"**EFFECT**"画面には、"**LIB**"、"**AMP**"、"**CMP**"、"**FX**"、"**SAVE**"の5 つのタブがあります。タブは、**Â**ボタンまたは**¯**ボタンで移動でき ます。また、"**LIB**"タブ画面で**Â**ボタンを押すと"**SAVE**"タブ画面に、 "**SAVE**"タブ画面で**¯**ボタンを押すと"**LIB**"タブ画面に移動できます。

### LIBタブ画面

VALUE(+/-)ボタンを使って、エフェクトのライブラリーが選択 できます。プリセット10個("**PRESET 01**"~"**10**")とユーザー設定 10個 ("USER 01"~ "10")から選択できます。

### AMPタブ画面

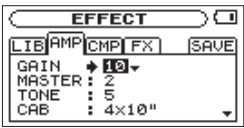

ギターアンプの設定を行います。

▲ / BROWSEボタンまたは▼ / イボタンを使って項目を選択(設定 を反転表示)し、VALUE(+/-)ボタンを使って設定値を変更します。

#### GAIN

ゲインレベルを調節します。

#### MASTER

マスターボリュームを調節します。

#### TONE

音色を調節します。

### CAB

アンプキャビネットのサイズを選択します。 表示の値は、「スピーカーの数」x「スピーカーの口径サイズ」です。

例)"**4x10}}**":10インチのスピーカーが4つ

#### **REVERB**

残響音の音量を調整します。

第 12 章 内蔵エフェクターを使う

CMPタブ画面

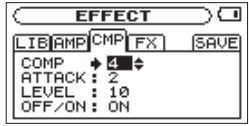

コンプレッサーの設定を行います。

▲ / BROWSEボタンまたは▼ / <del>/</del> ボタンを使って項目を選択(設定) を反転表示)し、VALUE(+/-)ボタンを使って設定値を変更します。

COMP

効果の深さを調節します。入力音の粒立ちを揃えるとともにサス ティーンが得られます。

**ATTACK** 

立ち上がりの速さを調節します。

値を大きくするほど立ち上がりが遅くなります。

LEVEL

コンプレッサー出力の音量を調節します。

OFF/ON

エフェクトのオン/オフを設定します。

FXタブ画面

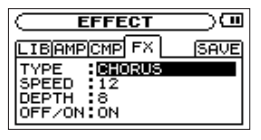

エフェクターの設定を行います。"**TYPE**"項目でエフェクターの種類を 選択します。"**TYPE**"以降の項目は、選択したエフェクターによって異 なります。

▲ / BROWSEボタンまたは▼ / イボタンを使って項目を選択(設定 を反転表示)し、VALUE(+/-)ボタンを使って設定値を変更します。 ( → 77ページ「第18章 エフェクターモジュールのパラメーター一覧」)

TYPE

エフェクターの種類を選択します。

選択肢:"**CHORUS**"、"**FLANGER**"、"**PHASE**"、"**TREMOLO**"、 "**AUTO WAH**"、"**DELAY**"

SAVEタブ画面

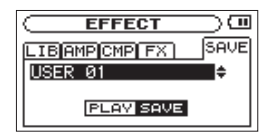

エフェクトの設定をユーザープリセットに登録して、次回から簡単に呼 び出せるようにできます。

VALUE(+/-)ボタンを使って、保存したいユーザープリセット番号 を選びます。

**►ボタンを押すと、選択したプリセット番号に内容が保存されます。** 

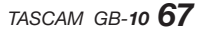

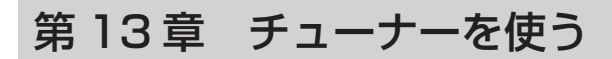

本機は、チューナーを内蔵しています。楽器の音を本機に入力すること によって、ディスプレー上のチューニングメーターを見ながら正確な チューニングができます。また、チューニング用のトーンを /LINE OUT端子から出力することができますので、複数の楽器を同時にチュー ニングするときなど便利です。

### 準備する

1. TUNERボタンを押して、"**TUNER**"画面を表示します。

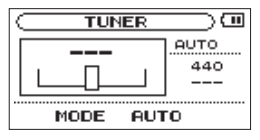

2."**TUNER**"画面の下部にチューナーモードの項目が表示されますの で、 [**ª**] ボタンと**Á**ボタンを使って選択します。

 [**ª**] ボタン:AUTOモード(クロマチックチューナーモード) **►ボタン:OSC.モード(オシレーターモード)** 

各モードでTUNERボタンを押すと、各モードの設定を行えます。

3. 全てのモードに"**CALIB**"項目があり、A(ラ)音の基準周波数を "**435**"Hz ~"**445**"Hzの範囲で設定できます("**CALIB**"項目へ はTUNERボタンを押すことで移動できます)。

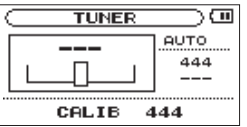

設定値は、画面右に表示されます。 この設定は、全てのチューナーモードに共通です。 以下にチューナーモード別に操作方法を説明します。

## AUTOモード(クロマチックチューナーモード)

通常のモードです。本機のチューニングメーターを見ながら楽器をチュー ニングすることができます。

画面右に"**AUTO**"と表示されます。画面左には、チューニングメーター と入力信号の音名が表示されます(入力がないときの音名表示は"**---**" )。

- 1. チューニングする楽器の音を入力します。 もっとも近い音名がメーターの上部に表示されます。
- 2. 合わせたい音名が表示されて、メーター中央部が点灯するようにュー ニングします。

チューニングが低すぎる場合はメーターの左側、高すぎる場合はメー ターの右側にバーが表示されます。ズレが大きいほど、バーが長く表 示されます。

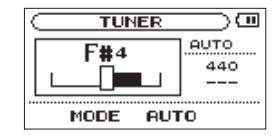

## オシレーターモード

内蔵のオシレーターを使って、3オクターブ (C3音~B5音) の範囲の チューニングトーンを /LINE OUT端子から出力することができます。 画面右に"**OSC.**"と表示されます。

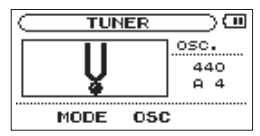

オシレーターモードには、前述の"**CALIB**"項目の他に、以下の3つの 設定項目があります。TUNERボタンを押すことで項目を切り換えます。

### OSC NOTE

チューニングトーンの高さ音程(C3音~ B5音)を選択します。

### OSC LEVEL

チューニングトーンの出力レベル(0 ~ 10)を設定します。(初期値:"**7**")

第 14 章 メトロノームを使う

本機は、楽器の練習に便利なメトロノーム機能を搭載しています。

### メトロノームを設定する

1. METRONOMEボタンを押して、"**METRONOME**"画面を表示しま す。

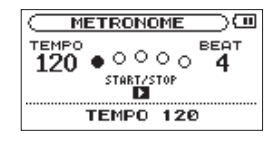

この画面で、以下の項目の設定を行います。 項目を切り換えるには、METRONOMEボタンを押します。 設定値を変更するには、VALUE(+/-)ボタンを使用します。

### **TEMPO**

スピードを設定します。 "**20**"~"**250**"の範囲で設定できます。 (初期値:"**120**")

#### BEAT

拍子を設定します。拍子の1拍目にアクセントがつきます。拍子 は、"**0**"~"**9**"の範囲で設定できます。"**0**"に設定するとアク セントがありません。(初期値:"**4**")

#### LEVEL

メトロノーム音量を設定します。"**0**"~"**10**"の範囲で設定で きます。(初期値:"**5**")

## メトロノームのスタート/ストップ

"**METRONOME**"画面表示中に、**Á**ボタンを使ってメトロノームのス タート/ストップを行います。

### **メ モ**

"**METRONOME**"画面表示中にHOMEボタンを押すと、メトロノー ムを終了し、ホーム画面に戻ります。

# 第 15 章 環境設定など

## 環境設定(SETUP)

使用環境や条件に合わせて本機を快適に使うためのさまざまな設定、お よび本機の初期化やSDカードのフォーマットを、"**SETUP**"画面で行い ます。以下の手順で"**SETUP**"画面を表示します。

1. MENUボタンを押して、"**MENU**"画面を表示します。

2. **§** / BROWSEボタンまたは**¶** / ボタンを使って"**SETUP**"メ ニュー項目を選択(反転表示)し、▶ボタンまたは▶▶ボタンを押 します。

"**SETUP**"画面が表示されます。

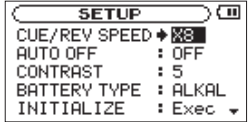

"**SETUP**"画面の各項目で、以下の設定を行うことができます。 ▲ / BROWSEボタンまたは▼ / イボタンを使って各項目を選択(":" が"**∑**"に変わり、設定値が反転表示)し、VALUE(+/-)ボタン を使って設定値を変更します。

### 早送り/早戻しスピードの設定

"CUE/REV SPEED"項目で、オーディオファイル再生中に ◀◀ボタン/ ▶▶ボタンを押したままにしたときの早送り/早戻しのスピードを設定し ます。

選択肢:"**X2**"、"**X4**"、"**X8**"(初期値)、"**X10**"

### 電源のオートオフ設定

"**AUTO OFF**"項目で、電池駆動時、最後に動作あるいは操作してから 自動的に電源がオフになるまでの時間を設定します。

選択肢:"**OFF**"(初期値)、"**3min**"、"**5min**"、"**10min**"、"**30min**"

### ディスプレーコントラストの設定

"**CONTRAST**"項目で、ディスプレーのコントラストを調整します。

選択肢:"**1**"~"**20**"(初期値:"**5**")

### 電池の種類の設定

"**BATTERY TYPE**"項目で、使用する電池の種類を設定します。この 設定は、電池の残量表示や正常動作に必要な最低残量の識別に使用され ます。

選択肢:"**ALKAL**"(初期値、アルカリ乾電池)、 "**Ni-MH**"(ニッケル水素電池)

### 初期設定に戻す

"**INITIALIZE**"項目でイニシャライズを実行することにより、本機のさ まざまな設定を初期状態に戻すことができます。

- 1. **§** / BROWSEボタンまたは**¶** / ボタンを使って"**INITIALIZE**" 項目を選択("**EXEC**"を反転表示)します。
- **2. ▶ボタンを押して、確認のポップアップメッヤージを表示します。**

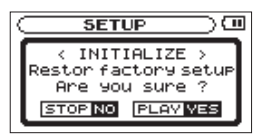

3. ▶ボタンを押して、イニシャライズを実行します。 イニシャライズしない場合は、 [**ª**] ボタンを押します。

## クイックフォーマットする

"**QUICK FORMAT**"項目で、SDカードをクイックフォーマットします。 クイックフォーマットを行うと、カード上の全てのオーディオファイル が消去され、《MUSIC》フォルダ、《UTILITY》フォルダおよび《dr-1. sys》ファイルが自動生成されます。

- 1. **§** / BROWSEボタンまたは**¶** / ボタンを使って"**QUICK FORMAT**"項目を選択("**EXEC**"を反転表示)します。
- **2. ▶ボタンを押して、確認のポップアップメッセージを表示します。**

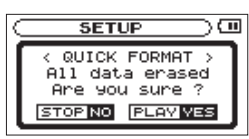

**3. ▶ボタンを押して、クイックフォーマットを実行します。** クイックフォーマットを実行しない場合は、 [**ª**] ボタンを押し ます。
第 15 章 環境設定など

### フルフォーマットする

"**FULL FORMAT**"項目で、SDカードをフルフォーマットします。 フルフォーマットを行うと、カード上の全てのオーディオファイルが 消去され、《MUSIC》フォルダ、《UTILITY》フォルダおよび《dr-1. sys》ファイルが自動生成されます。

フルフォーマットでは、メモリーのエラーをチェックしながらフォーマ ットを実行します。クイックフォーマットと比べて多くの時間がかかり ます。

- 1. **§** / BROWSEボタンまたは**¶** / ボタンを使って"**FULL FORMAT**"項目を選択("**EXEC**"を反転表示)します。
- **2. ▶ボタンを押して、確認のポップアップメッセージを表示します。**

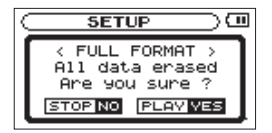

3. ▶ボタンを押して、フルフォーマットを実行します。 フルフォーマットを実行しない場合は、**少/|[■**] ボタンを押します。

## **注 意**

フォーマットの実行は、別売のACアダプター(TASCAM PS-P520)を使用するか、USBバスパワー駆動時、もしくは電池の残 量が十分な状態で行ってください。

フォーマット中に電池切れになると、正常なフォーマットができな い場合があります。

## ファイル名を変更する

本機で録音するファイル名を変更することができます。

1. MENUボタンを押して、"**MENU**"画面を表示します。

2. **§** / BROWSEボタンまたは**¶** / ボタンを使って"**FILE NAME**" メニュー項目を選択(反転表示)し、**Á**ボタンまたは**¯**ボタンを 押します。

"**FILE NAME**"画面が表示されます。

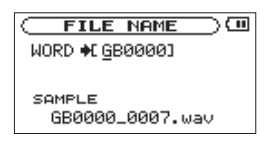

ここで設定した6文字をファイル名に付けます。

(例) GB0000 0000.wav

 $\blacktriangleright$ **→ポタンポポタンでカーソルを移動し、VALUE(+/-)** ボタンを使って文字を設定します。

設定が終了したら、HOMEボタンでホーム画面に戻ります。

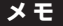

文字は英数の他に、記号「 ! # \$ % & '( ) + , - . ; = @ [] ^ \_ ` { } ̃ 」 が使用可能です。初期設定は"**GB0000**"です。

# 第 16 章 フットスイッチを使う

本機には、REMOTE端子が用意されています。別売の専用のフットス イッチ型リモートコントローラー(TASCAM RC-3F)をつないで、リ モートコントローラーで本機を操作することができます。

# フットスイッチを設定する

"**FOOT SW**"設定画面で、フットスイッチの設定を行います。

1. MENUボタンを押して、"**MENU**"画面を表示します。

2. **§** / BROWSEボタンまたは**¶** / ボタンを使って"**FOOT SW**" メニュー項目を選択(反転表示)し、**Á**ボタンまたは**¯**ボタンを 押します。

"**FOOT SW**"画面が表示されます。

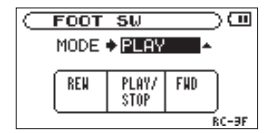

- **3. "MODE"**項目とフットスイッチの3つのペダルの割り当てが表示さ れます。
- 4. "MODE" 項目をVALUE (+/-) ボタンを使って変更します。 選択肢:"**PLAY**"、"**TRAINER**"、"**EFFECT**"、"**RECORD**"、"**MINUTES**"
- 5. 設定が終了したら、 HOMEボタンを押してホーム画面に戻ります。

# フットスイッチを使う

フットスイッチの各ペダルを踏むと、"**FOOT SW**"画面で割り当てら れた動作を行います。

# 各MODEの詳細

各MODEの詳細は、下記の通りです。

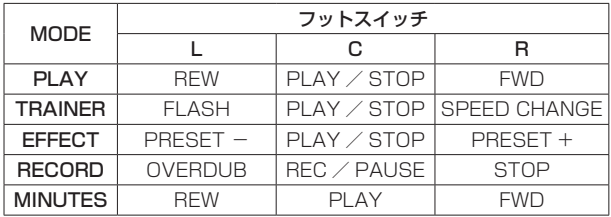

# 第 17 章 曲の情報を見る

"**INFORMATION**"画面で、本機の各種情報を見ることができます。 "**INFORMATION**"画面を表示するには、MENUボタンを押して"**MENU**" **画面を表示し、"INFORMATION"**を選択(反転表示)して▶ボタンま たは**¯**ボタンを押します。

"**INFORMATION**"画面には、以下の3ページがあります。

VALUE(+/-)ボタンを使って、これらのページを切り換えること ができます。

● ファイル情報ページ (FILE):

再生中のオーディオファイルの情報を表示

**● カード情報ページ (CARD):** 

セットしているSDカードの使用状況を表示

● システム情報ページ (SYSTEM):

本機のシステムの設定情報、ファームウェアバージョンを表示

終了するには、HOMEボタンを押してホーム画面に戻るか、MENUボ タンを押して"**MENU**"画面に戻ります。

## ファイル情報ページ

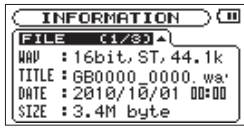

"**FILE**"ページでは、再生中のファイルの情報を表示します。

#### $WAV$  / MP3

オーディオファイルの形式を表示します。

WAVファイルの場合は、ビット長、ステレオ/モノラル、サンプリ ング周波数(Hz)を表示します。

MP3ファイルの場合は、ビットレート(kbps)、CBR / VBR、サ ンプリング周波数(Hz)を表示します。

(CBR:固定ビットレート、VBR:可変ビットレート)

#### TITLE

ファイル名を表示します。

MP3ファイルでID3TAGのタイトル情報がある場合は、その情報を 表示します。

### **DATE**

ファイルのタイムスタンプを表示します。

### **メ モ**

本機は、内蔵時計を持っていません。

本機で作成したファイルの作成時刻と更新時刻は、ある固定の時間 が常につけられます。

#### SIZE

ファイルの容量(ファイルサイズ)を表示します。

## *TASCAM GB-10 75*

カード情報ページ

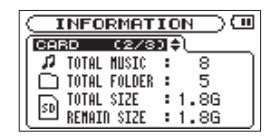

"**CARD**"ページでは、セットしているSDカードの使用状況を表示します。

### TOTAL MUSIC

MUSICフォルダ内にある再生可能なファイル数を表示します。

### TOTAL FOLDER

MUSICフォルダ内にあるフォルダ数を表示します。

TOTAL SIZE

SDカードの総メモリー容量を表示します。

#### REMAIN SIZE

SDカードの残容量を表示します。

#### USED SIZE

SDカードの使用済み容量を表示します。

## **メ モ**

"**REMAIN SIZE**"と"**USED SIZE**"の表示は、**¯**ボタンを使って 切り換えます。

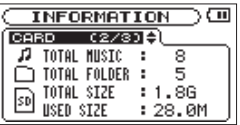

# システム情報ページ

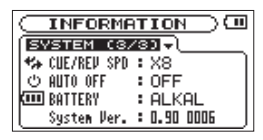

"**SYSTEM**"ページでは、本機のシステムの設定情報、ファームウェア バージョンを表示します。

#### CUE/REV SPD

早送り/早戻しのスピードを表示します。

AUTO OFF

電源のオートオフ設定を表示します。

### **BATTERY**

電池の設定を表示します。

#### System Ver.

システムファームフェアのバージョン情報を表示します。

*76 TASCAM GB-10*

# 第 18 章 エフェクターモジュールのパラメーター一覧

### エフェクターのパラメーターは、下表をご覧ください。

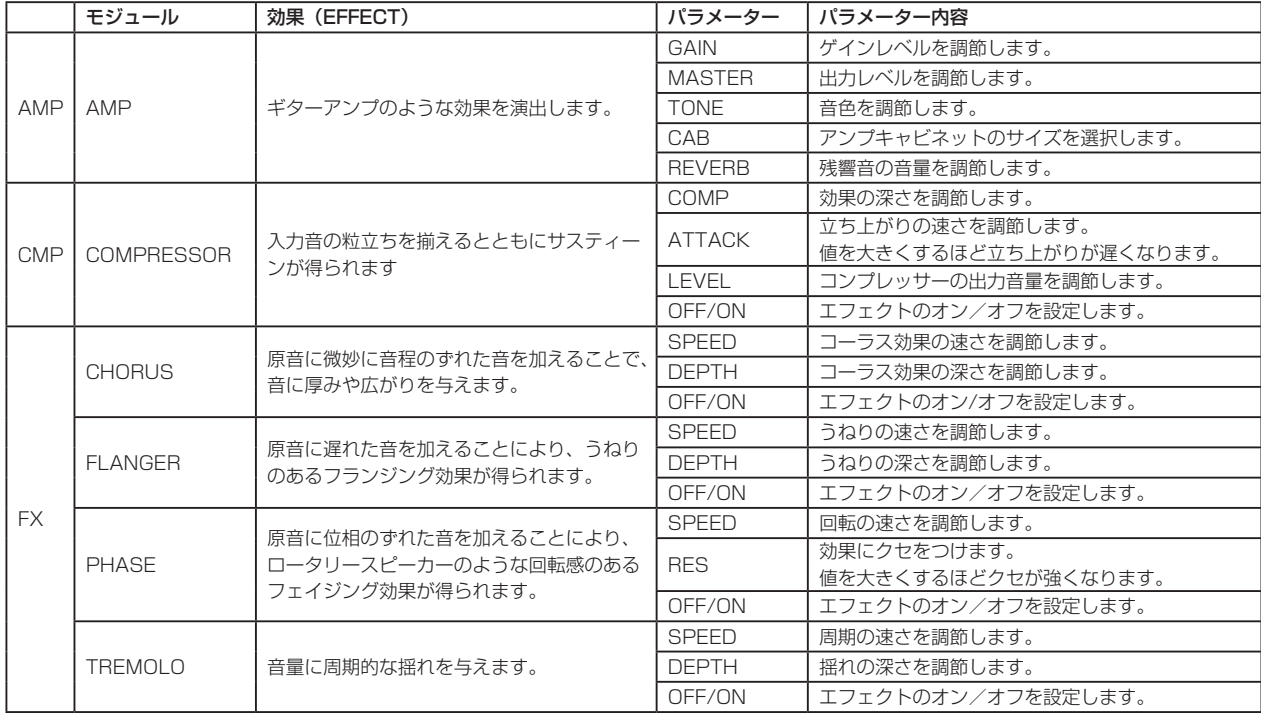

# 第 18 章 エフェクターモジュールのパラメーター一覧

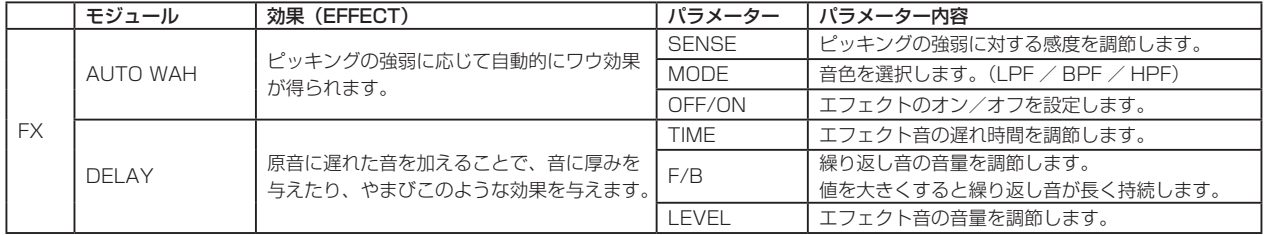

# 第 19 章 メッセージ

以下にポップアップメッセージの一覧表を示します。

GB-10では、状況に応じてポップアップメッセージが表示されますが、それぞれのメッセージの内容を知りたいとき、および対処方法を知りたいと きにこの表をご覧ください。

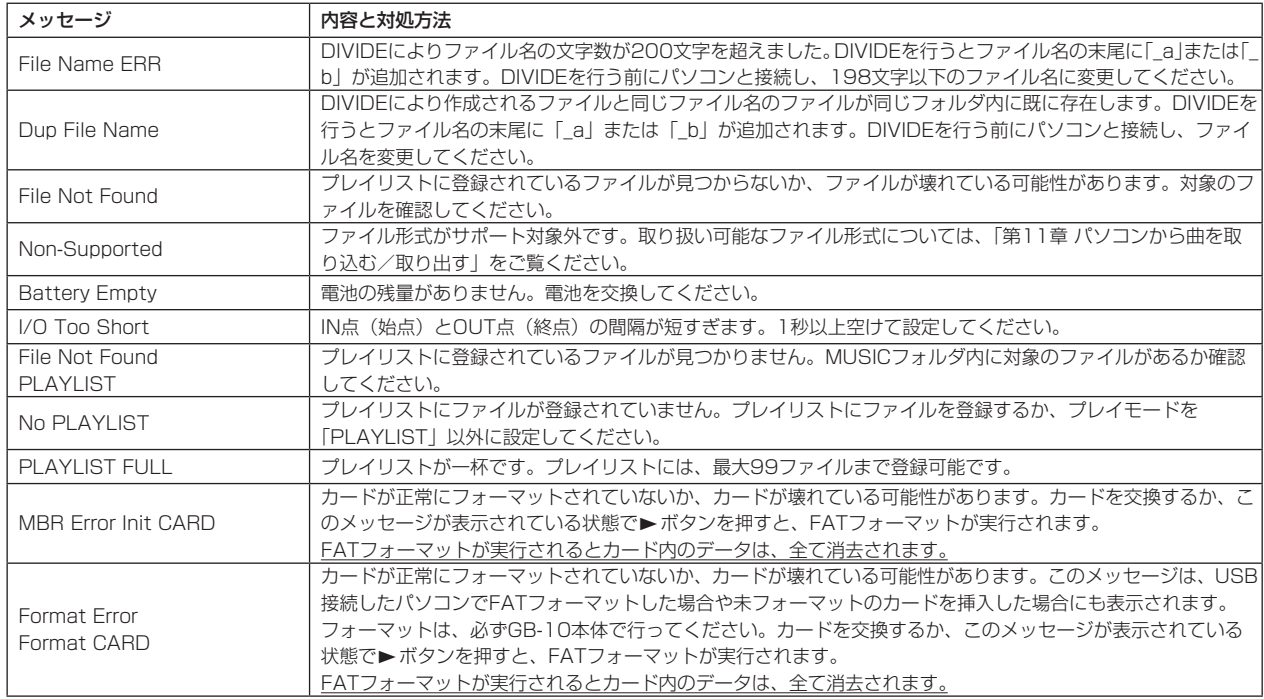

# 第 19 章 メッセージ

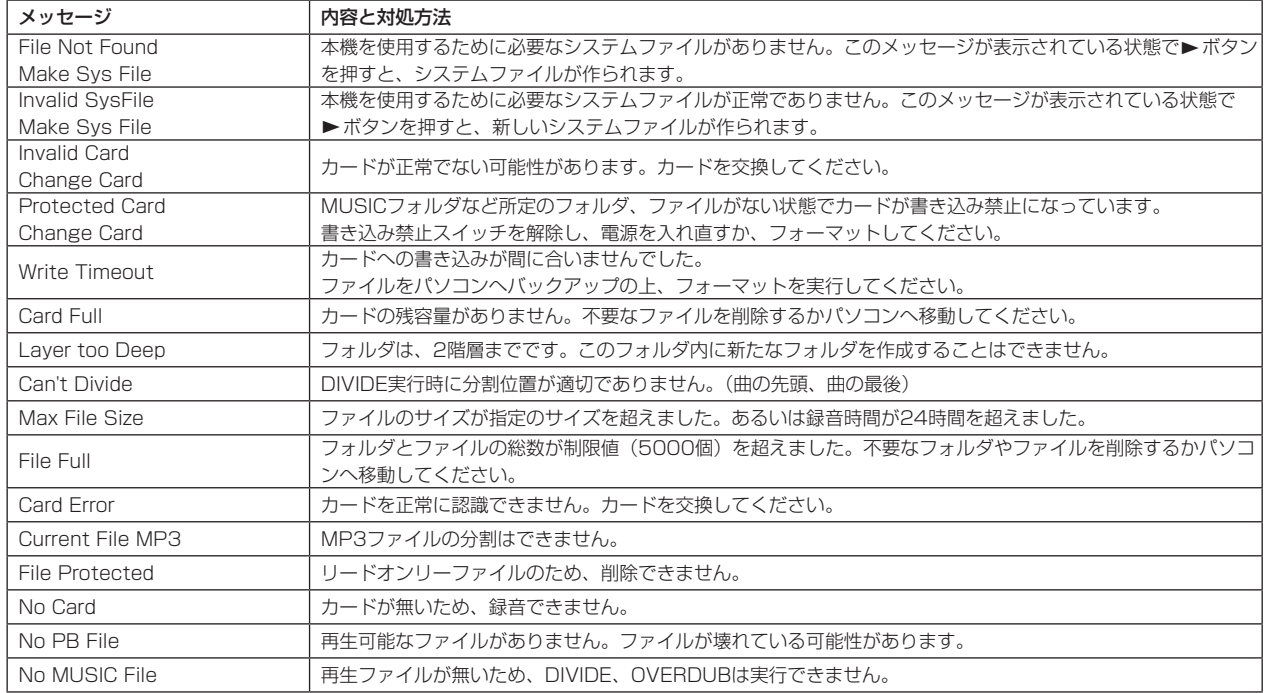

第 19 章 メッセージ

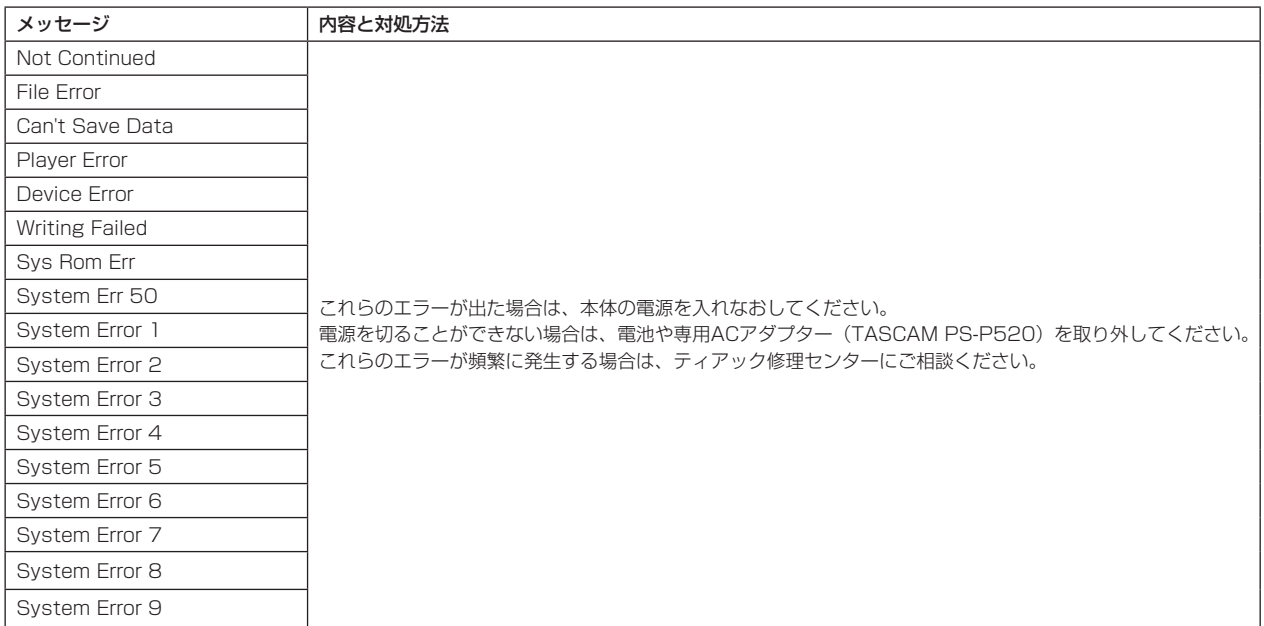

# 第 20 章 トラブルシューティング

本機の動作がおかしいときは、修理を依頼する前にもう一度、下記の点 検を行ってください。それでも改善しないときは、お買い上げ店または ティアック修理センターにご連絡ください。

## **º** 電源が入らない。

- ↓
- **≠** 電池が消耗していませんか?
- **≠** 電池の**±**、**—**を間違ってセットしていませんか?
- **別売の専用ACアダプター(TASCAM PS-P520)の電源プラグが** しっかりと差し込まれていますか?
- **≠** USBハブを経由していませんか? パソコンには、直接接続してください。

## フットスイッチから操作できない。

- ↓
- **≠** フットスイッチの電池が入っていないか、消耗していませんか?

### **º** 本体で操作できない。

↓

↓

- **◆ USB接続状態("USB connected"**)になっていませんか?
- SDカードを認識しない。
- **≠** SDカードがしっかりと挿入されているか確認してください。

### **º** 再生できない。

- ↓
- **≠** WAVファイルの場合は、本機が対応しているサンプリング周波数で あるかどうかを確認してください。
- **≠** MP3ファイルの場合は、本機が対応しているビットレートであるか どうかを確認してください。

## **º** 音が出ない。

### ↓

- **≠** モニターシステムはきちんと接続されていますか?
- **≠** モニターシステムの音量が最小になっていませんか?
- **≠** 本機の出力レベル設定が最小になっていませんか?

## **º** 録音できない。

- ↓
- **≠** 接続をもう一度確認してください。
- **≠** 録音レベルが低くなっていませんか?
- **ギター入力が無効 ("[G.IM") になっていませんか?**
- **SDカード容量がいっぱいになっていませんか?**
- **≠** ファイル数が最大数に達していませんか?

### **º** 録音レベルが低い。

- ↓
- **≠** 入力レベル設定が低くなっていませんか?
- **≠** 接続した外部機器の出力レベルが低くなっていませんか?

# 第 20 章 トラブルシューティング

## ●再生音が不自然に聞こえる。

- **≠** 再生の音程を変えていませんか?
- **≠** 再生のスピードを変えていませんか?

## **º** ファイルが消去できない。

↓

↓

↓

- **≠** SDカードにライトプロテクトがかかっていませんか?
- パソコン上に本機のファイルが表示されない。
- **≠** 本機がUSB端子経由でパソコンに接続されていますか?
- **≠** USBハブを経由していませんか?
- **≠** 本機が録音中、または録音待機中になっていませんか

# 第 21 章 仕様

# 定格

### 記録メディア

 $SDD-K$  (64MB  $\sim$  2GB)  $SDHC$ カード $(4GB \sim 32GB)$ 

録音フォーマット

WAV:44.1kHz、16ビット

### 再生フォーマット

WAV:44.1kHz、16/24 ビット MP3:44.1kHz、32/64/96/128/192/256/320kbps

### 入力チャンネル数

1チャンネル(モノラル)

# 入力定格

## アナログ入力定格

### GUITAR IN端子

コネクター:1/4"(6.3mm) モノ 入力インピーダンス:800kΩ 基準入力レベル: −13dBV (0.2V)、(INPUTボリューム 7) 最大入力レベル: +3dBV (1.4V)、(INPUTボリューム 7) 最小入力レベル: −25dBV (0.05V)、(INPUTボリューム 10)

# 出力定格

# アナログ出力定格

# Ω/LINE OUT端子

コネクター:1/8"(3.5mm)ステレオミニ 出力インピーダンス:23Ω 基準出力レベル:−14dBV(10kΩ負荷時) 最大出力レベル:+2dBV(10kΩ負荷時) 最大出力:15mW + 15mW(32Ω負荷時)

# コントロール入出力定格

### USB端子

コネクター:USB mini-B タイプ 4 ピン フォーマット:USB 2.0 HIGH SPEEDマスストレージクラス

### REMOTE端子

コネクター:2.5mmTRS

# 第 21 章 仕様

# オーディオ性能

### 周波数特性

20Hz-20kHz +1/−5dB (GUITAR IN to LINE OUT、Fs=44.1kHz、JEITA)

### 歪率

0.07%(GUITAR IN to LINE OUT、Fs=44.1kHz、JEITA)

### S/N 比

70dB(GUITAR IN、JEITA)

# 接続するパソコンの動作条件

最新の対応OS 状況については、TASCAMのウェブサイト(http:// www.tascam.jp/)でご確認ください。

### Windows

Pentium 300MHz以上 128MB 以上のMemory USBポート(推奨:USB2.0)

### Macintosh

Power PC、iMac、G3、G4 266MHz 以上 64MB 以上のMemory USBポート(推奨:USB2.0)

## 推奨USBホストコントローラー

Intel 製チップセット

### サポートOS

Windows:Windows XP、Windows Vista、Windows 7 Macintosh:Mac OS X 10.2以上

## 一般

### 電源

単3形電池2本(アルカリ乾電池またはニッケル水素電池) ACアダプター(TASCAM PS-P520、別売) USBバスパワーから供給

### 消費電力

0.4W(MP3再生時)

### 電池持続時間(連続使用時)

- アルカリ乾電池(EVOLTA)使用時 約13時間(WAV、JEITA 録音時間) 約13.5時間(WAV、JEITA 音楽再生時間) 約13.5時間(MP3、JEITA 音楽再生時間) ニッケル水素電池 (eneloop) 使用時
	- 約11時間(WAV、JEITA 録音時間)
	- 約11.5時間(WAV、JEITA 音楽再生時間)
	- 約11.5時間(MP3、JEITA 音楽再生時間)

## 外形寸法

158 x 30 x 70mm (幅 x 高さ x 奥行き)

## 質量

160g(電池を含まず)

### 動作温度

0〜40℃

# 第 21 章 仕様

# 寸法図

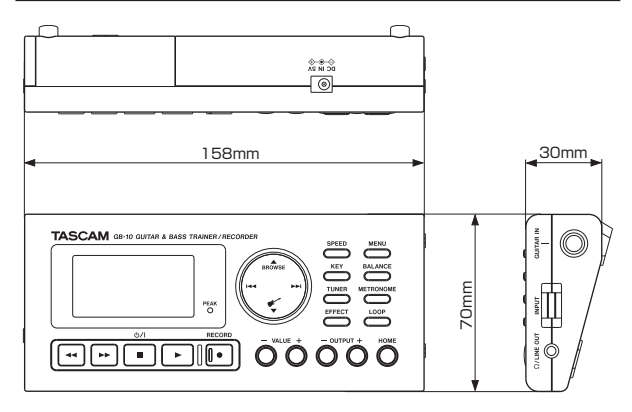

- \* 取扱説明書のイラストが一部製品と異なる場合があります。
- \* 製品の改善により、仕様および外観が予告なく変更することがあり ます。

# Memo

# ティアック株式会社 〒206-8530 東京都多摩市落合1-47 この製品の取り扱いなどに関するお問い合わせは タスカム カスタマーサポート 〒206-8530 東京都多摩市落合1-47 **0570-000-809 ホャョ¤¤**¤cκ。一般電話・公衆電話からは市内通話料金でご利用いただけます。 受付時間は、10:00〜12:00 / 13:00〜17:00 です。(土・日・祝日・弊社指定休日を除く) ●ナビダイヤルがご利用いただけない場合 電話:042-356-9137 / FAX:042-356-9185 故障・修理や保守についてのお問い合わせは **ティアック修理センター** 〒358-0026 椅玉県入間市小谷田858 **0570-000-501 市温電器でKANA**<br>土ワイル。一般電話・公衆電話からは市内通話料金でご利用いただけます。 受付時間は、9:30〜17:00です。(土・日・祝日・弊社指定休日を除く) ●ナビダイヤルがご利用いただけない場合 電話:04-2901-1033 / FAX:04-2901-1036

■ 住所や電話番号は、予告なく変更する場合があります。あらかじめご了承ください。

ティアック株式会社

〒 206-8530 東京都多摩市落合 1-47 http://www.tascam.jp/